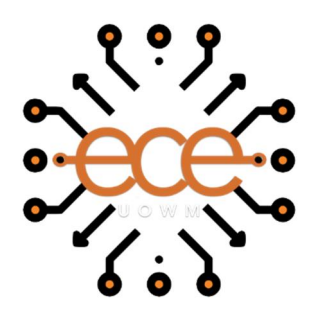

# Πανεπιστήμιο Δυτικής Μακεδονίας

Πολυτεχνική Σχολή

Τμήμα Μηχανικών Πληροφορικής Και Τηλεπικοινωνιών

Διπλωματική Εργασία

Εκτίμηση πλημμυρισμένων επιφανειών με χρήση δορυφορικών εικόνων Sentinel-2 και χρήση ανοιχτών λογισμικών.

Χατζηγιάγκου Γεωργία Επιβλέπων καθηγητής: Περάκης Κωνσταντίνος

Κοζάνη, Ιούλιος 2022

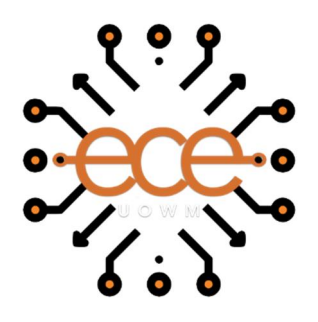

# Πανεπιστήμιο Δυτικής Μακεδονίας

Πολυτεχνική Σχολή

Τμήμα Μηχανικών Πληροφορικής Και Τηλεπικοινωνιών

Διπλωματική Εργασία

Εκτίμηση πλημμυρισμένων επιφανειών με χρήση δορυφορικών εικόνων Sentinel-2 και χρήση ανοιχτών λογισμικών.

Χατζηγιάγκου Γεωργία Επιβλέπων καθηγητής: Περάκης Κωνσταντίνος

Κοζάνη, Ιούλιος 2022

Δηλώνω ρητά ότι, σύμφωνα με το άρθρο 8 του Ν. 1599/1986 και τα άρθρα 2,4,6 παρ. 3 του Ν. 1256/1982, η παρούσα Διπλωματική Εργασία με τίτλο

"Εκτίμηση πλημμυρισμένων επιφανειών με χρήση δορυφορικών εικόνων Sentinel-2 και χρήση ανοιχτών λογισμικών."

καθώς και τα ηλεκτρονικά αρχεία και πηγαίοι κώδικες που αναπτύχθηκαν ή τροποποιήθηκαν στα πλαίσια αυτής της εργασίας και αναφέρονται ρητώς μέσα στο κείμενο που συνοδεύουν, και η οποία έχει εκπονηθεί στο Τμήμα Ηλεκτρολόγων Μηχανικών και Μηχανικών Υπολογιστών του Πανεπιστημίου Δυτικής Μακεδονίας, υπό την επίβλεψη του μέλους του Τμήματος κ. Κωνσταντίνου Περάκη.

αποτελεί αποκλειστικά προϊόν προσωπικής εργασίας και δεν προσβάλλει κάθε μορφής πνευματικά δικαιώματα τρίτων και δεν είναι προϊόν μερικής ή ολικής αντιγραφής, οι πηγές δε που χρησιμοποιήθηκαν περιορίζονται στις βιβλιογραφικές αναφορές και μόνον. Τα σημεία όπου έχω χρησιμοποιήσει ιδέες, κείμενο, αρχεία ή / και πηγές άλλων συγγραφέων, αναφέρονται ευδιάκριτα στο κείμενο με την κατάλληλη παραπομπή και η σχετική αναφορά περιλαμβάνεται στο τμήμα των βιβλιογραφικών αναφορών με πλήρη περιγραφή.

Απαγορεύεται η αντιγραφή, αποθήκευση και διανομή της παρούσας εργασίας, εξ ολοκλήρου ή τμήματος αυτής, για εμπορικό σκοπό. Επιτρέπεται η ανατύπωση, αποθήκευση και διανομή για σκοπό μη κερδοσκοπικό, εκπαιδευτικής ή ερευνητικής φύσης, υπό την προϋπόθεση να αναφέρεται η πηγή προέλευσης και να διατηρείται το παρόν μήνυμα. Ερωτήματα που αφορούν τη χρήση της εργασίας για κερδοσκοπικό σκοπό πρέπει να απευθύνονται προς τον συγγραφέα. Οι απόψεις και τα συμπεράσματα που περιέχονται σε αυτό το έγγραφο εκφράζουν τον συγγραφέα και μόνο.

Copyright © Χατζηγιάγκου Γεωργία, 2022

# <span id="page-3-0"></span>Περίληψη

Οι πλημμύρες είναι πλέον μια από τις συχνότερες φυσικές καταστροφές που μπορεί να υποστεί ο πλανήτης μας. Ωστόσο, τα τελευταία χρόνια γίνονται πιο συχνές και κυρίως πιο καταστροφικές, εξαιτίας της κλιματικής αλλαγής αλλά και των ανθρώπινων δραστηριοτήτων. Η διαχείριση του φαινομένου αυτού είναι υψίστης σημασίας παγκοσμίως, καθώς επηρεάζει τον τρόπος ζωής των ανθρώπων.

Με αφορμή την σχετικά πρόσφατη πλημμύρα στην περιοχή της Καρδίτσας τον Σεπτέμβριο του 2020, η παρούσα διπλωματική εργασία, εξετάζει και εκτιμά τις πλημμυρισμένες επιφάνειες Γης, αξιοποιώντας την Τηλεπισκόπηση και τα Γεωγραφικά Συστήματα Πληροφοριών (G.I.S) για την καταγραφή αλλά και την χαρτογράφηση του πλημμυρικού φαινομένου, με την χρήση δορυφορικών εικόνων Sentinel-2.

Αρχικά, περιγράφεται εκτενώς η διαδικασία της Τηλεπισκόπησης και η συμβολή της στις φυσικές καταστροφές του πλανήτη και συγκεκριμένα των πλημμυρών, καθώς επίσης και η λειτουργία των τηλεπισκοπικών δορυφόρων Sentinel-2. Αναφέρονται βασικές έννοιες και στοιχεία που θα βοηθήσουν στην κατανόηση της εργασίας, σχετικά με τις πλημμύρες, τις ταξινομήσεις και τα συστήματα που θα χρησιμοποιηθούν.

Εν συνεχεία, αναλύεται η μεθοδολογία της Τηλεπισκόπησης που ακολουθείται για τον εντοπισμό, την καταγραφή και την χαρτογράφηση της πλημμύρας, η οποία αποτελείται από την προ-επεξεργασία των δορυφορικών εικόνων, την ταξινόμησή τους και την δημιουργία χαρτών της περιοχής.

Οι παραπάνω διαδικασίες εφαρμόζονται στις δύο δορυφορικές εικόνες Sentinel-2 επιπέδου 2Α, οι οποίες λήφθηκαν από την πλατφόρμα Copernicus Open Access Hub. Η μια δορυφορική εικόνα απεικονίζει την περιοχή μελέτης πριν την πλημμύρα και η δεύτερη εικόνα απεικονίζει την ίδια περιοχή μετά την πλημμύρα. Οι δύο αυτές εικόνες επεξεργάστηκαν με το λογισμικό Snap Desktop (Sentinel Application Platform).

Τέλος, μετά την επεξεργασία και την σύγκριση των δύο δορυφορικών εικόνων, ακολουθούν τα συμπεράσματα που προέκυψαν μετά την εξαγωγή των αποτελεσμάτων.

Λέξεις κλειδιά: πλημμύρες, τηλεπισκόπηση, Sentinel-2, Copernicus, κλιματική αλλαγή, φυσικές καταστροφές, επιβλεπόμενη ταξινόμηση

### <span id="page-4-0"></span>Abstract

Floods are now one of the most common natural disasters our planet can suffer. However, in recent years they have become more frequent and, above all, more destructive, due to climate change and human activities. Managing this phenomenon is of paramount importance worldwide, as it affects people's way of life.

On the occasion of the relatively recent flood in the region of Karditsa in September 2020, this dissertation examines and assesses the flooded land surfaces, using Remote Sensing and Geographic Information Systems (G.I.S.) for the recording and mapping of the flooding phenomenon, using Sentinel-2 satellite images.

First, the process of Remote Sensing and its contribution to the natural disasters of the planet, in particular floods, is described in detail, as well as the operation of the Sentinel-2 remote sensing satellites. Key concepts and elements that will help in understanding the work are mentioned, regarding floods, classifications and systems to be used.

Subsequently, the Remote Sensing methodology followed for the detection, recording and mapping of flooding is analysed, which consists of the pre-processing of satellite images, their classification and the creation of maps of the area.

The above procedures are applied to the two Sentinel-2 level 2A satellite images obtained from the Copernicus Open Access Hub platform. One satellite image depicts the study area before the flood and the second image depicts the same area after the flood. These two images were processed with Snap Desktop software (Sentinel Application Platform).

Finally, after the processing and comparison of the two satellite images, the conclusions drawn after the extraction of the results follow.

Keywords: floods, remote sensing, Sentinel-2, Copernicus, climate change, natural disasters, supervised classification

# Πίνακας περιεχομένων

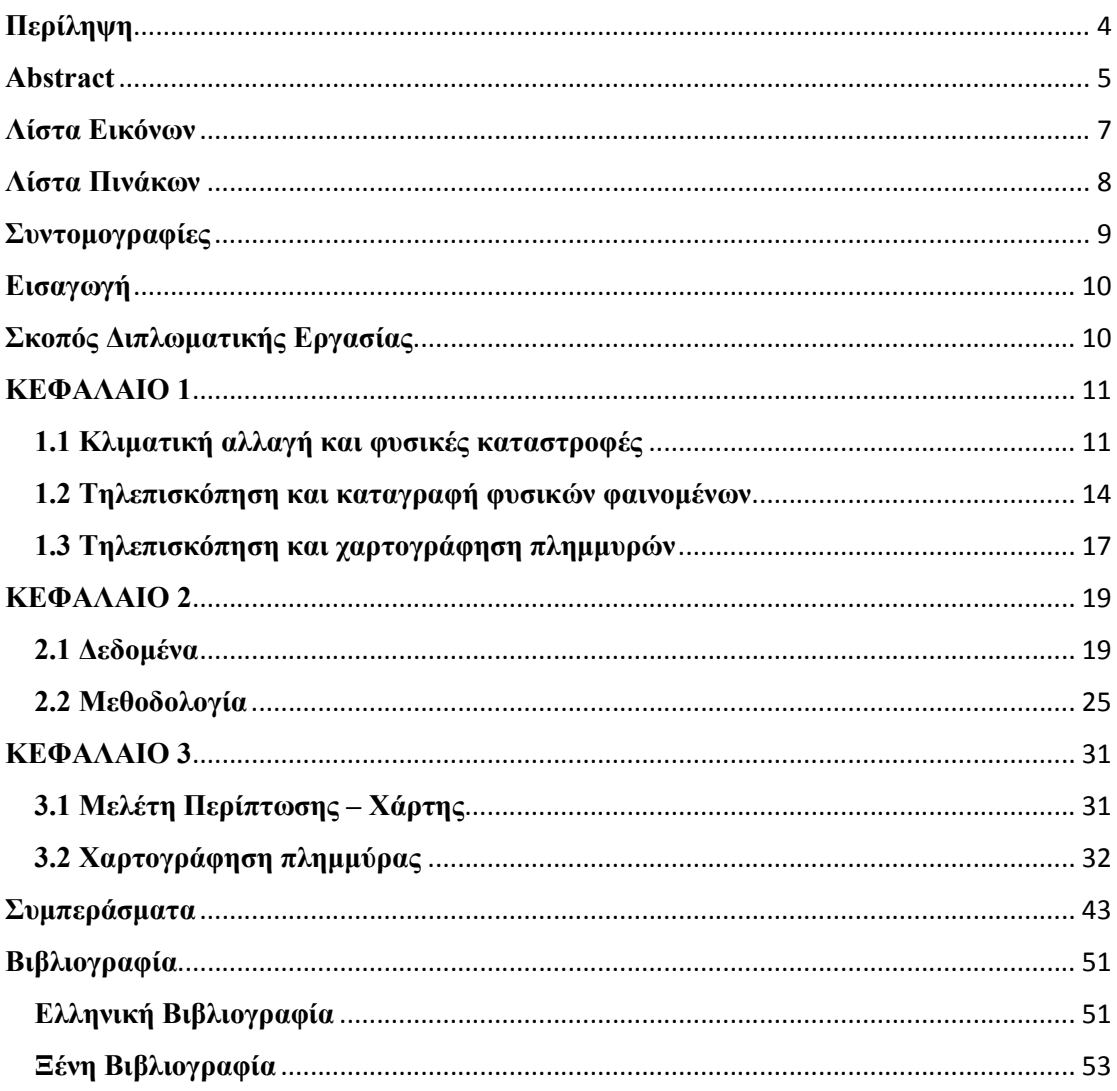

### <span id="page-6-0"></span>Λίστα Εικόνων

Εικόνα 1: Τροχιακή διαμόρφωση των δίδυμων δορυφόρων Sentinel-2.

- Εικόνα 2: Επίσημη αρχική σελίδα της ESA.
- Εικόνα 3: Copernicus Open Access Hub.
- Εικόνα 4: Ορισμός περιοχής και επιλογή κριτηρίων εικόνων.
- Εικόνα 5: Αποτελέσματα αναζήτησης δορυφορικών εικόνων Sentinel-2.
- Εικόνα 6: Λογότυπο εκκίνησης Snap.
- Εικόνα 7: Επιφάνεια εργασίας Snap-Προετοιμασία δεδομένων.
- Εικόνα 8: Χάρτης Θεσσαλίας Περιοχή Μελέτης.
- Εικόνα 9: Δημιουργία υποσυνόλου των Sentinel-2 εικόνων (Subset).
- Εικόνα 10: Αποτέλεσμα υποσυνόλου (subset) των sentinel-2 εικόνων.
- Εικόνα 11: Δημιουργία resampling εικόνων.
- Εικόνα 12: Δημιουργία reprojection εικόνων.
- Εικόνα 13: Random Forest Classification Εισαγωγή δεδομένων.
- Εικόνα 14: Random Forest Classification Επιλογή δεδομένων.
- Εικόνα 15: Επιβλεπόμενη Ταξινόμηση πριν την πλημμύρα.
- Εικόνα 16: Επιβλεπόμενη Ταξινόμηση μετά την πλημμύρα.
- Εικόνα 17: Επικύρωση της ταξινομημένης εικόνας πριν την πλημμύρα.
- Εικόνα 18: Επικύρωση της ταξινομημένης εικόνας μετά την πλημμύρα.
- Εικόνα 19: Reclassify By Table.
- Εικόνα 20: Fixed Table.
- Εικόνα 21: Αφαίρεση Binary Εικόνων.
- Εικόνα 22: Χάρτης Ταξινομημένης Εικόνας πριν την πλημμύρα.
- Εικόνα 23: Χάρτης Ταξινομημένης Εικόνας μετά την πλημμύρα.
- Εικόνα 24: Τύπος συντελεστή Kappa.
- Εικόνα 25: Δυαδικός Χάρτης πριν την πλημμύρα.
- Εικόνα 26: Δυαδικός Χάρτης μετά την πλημμύρα.
- Εικόνα 27: Χάρτης Αφαίρεσης των Δύο Εικόνων.

### <span id="page-7-0"></span>Λίστα Πινάκων

Πίνακας 1: Πίνακας Ενδεχομένων και Πίνακας Σύγχυσης στην εικόνα πριν την πλημμύρα.

Πίνακας 2: Πίνακας Ενδεχομένων και Πίνακας Σύγχυσης στην εικόνα μετά την πλημμύρα.

Πίνακας 3: Πίνακας ερμηνείας του συντελεστή Kappa.

### <span id="page-8-0"></span>Συντομογραφίες

G.I.S: Geographic Information System (Γεωγραφικά Συστήματα Πληροφοριών). CRED: Centre for Research on the Epidemiology of Disaster (Κέντρο για την Έρευνα στην Επιδημιολογία των Καταστροφών). ΑΕΠ: Ακαθάριστο Εγχώριο Προϊόν (Gross Domestic Product – GDP). WHO: World Health Organization (Παγκόσμιο Οργανισμό Υγείας). ΟΗΕ: Οργανισμός Ηνωμένων Εθνών. Π.Μ.Σ: Προγράμματα Μεταπτυχιακών Σπουδών. ESA: European Space Agency (Ευρωπαϊκός Οργανισμός Διαστήματος). NASA: National Aeronautics and Space Administration. USGS: U.S. Geological Survey. MERIS: Medium Resolution Imaging Spectrometer. SNPP: Suomi National Polar-Orbiting Partnership Satellite. GOES: Geostationary Operational Environmental Satellite. Snap: Sentinel Application Platform. EUMETSAT: European Organisation for the Exploitation of Meteorological Satellites (Ευρωπαϊκός Οργανισμός για την Εκμετάλλευση Μετεωρολογικών Δορυφόρων). ESRIN: European Space Research Institute (Ευρωπαϊκό Ινστιτούτο Διαστημικών Ερευνών). GNSS: Global Navigation Satellite System (Παγκόσμιο Δορυφορικό Σύστημα Πλοήγησης). MSI: MultiSpectral Instrument. VNIR: Visible and near-infrared. SWIR: Short-wave infrared. BOA: Bottom Of Atmosphere.

QGIS: Quantum Geographical Information System.

### <span id="page-9-0"></span>Εισαγωγή

Η πλημμύρα είναι η κάλυψη μιας (μεγάλης) έκτασης με νερό που συνήθως ξεχειλίζει από τη φυσική κοίτη του, λόγω υπερβολικής ανύψωσης της στάθμης του. Αποτελεί μάλιστα την δεύτερη πιο συχνή και σοβαρή φυσική καταστροφή, μετά τις δασικές πυρκαγιές, έχοντας άμεση επίπτωση στην ανθρώπινη ζωή, στις περιουσίες (ζημιές σε σπίτια, καλλιέργειες κτλ.) και στα τεχνικά έργα υποδομής. Τα τελευταία χρόνια βλέπουμε ότι υπάρχει μια αύξηση στην συχνότητα των πλημμυρών, τόσο στην Ελλάδα όσο και σε παγκόσμιο επίπεδο, και αυτό οφείλεται σε διάφορα φυσικά φαινόμενα, όπως καταιγίδες, κυκλώνες, σεισμοί, τσουνάμι αλλά και γενικά στην κλιματική αλλαγή. Ένας ακόμη παράγοντας στην αύξηση των πλημμυρών είναι και η ανθρώπινη παρέμβαση (π.χ αστικοποίηση). Στην Ελλάδα, οι περισσότερες πλημμύρες γίνονται εξαιτίας σύντομων βροχοπτώσεων έχοντας όμως μεγάλη ένταση. Υψίστης σημασίας είναι και η τοπογραφία, η φυτοκάλυψη, η καταστροφή των δασών καθώς και η οικιστική ανάπτυξη. Στην παρούσα διπλωματική εργασία θα αξιοποιηθούν δορυφορικά δεδομένα μέτριας και υψηλής ανάλυσης όπως είναι οι εικόνες Sentinel-2 για την χαρτογράφηση των πλημμυρισμένων εδαφικών εκτάσεων μιας περιόδου έντονης και συνεχούς βροχόπτωσης στην Θεσσαλία και συγκεκριμένα στην περιοχή της Καρδίτσας τον Σεπτέμβριο του 2020. Ο συνδυασμός της Δορυφορικής Τηλεπισκόπησης με τα Γεωγραφικά Συστήματα Πληροφοριών (G.I.S) έχουν φέρει μεγάλες αλλαγές στον τρόπο διαχείρισης των πλημμυρών και γενικά στις φυσικές καταστροφές. Λόγω της συνεχόμενης παρατήρησης της Γης σε ελάχιστο χρόνο και με σχετικά μικρό κόστος καταγράφονται όλες οι μεταβολές που υφίσταται το περιβάλλον και εξασφαλίζεται η γρήγορη αντιμετώπιση και η πρόβλεψη των προβλημάτων που φέρουν αυτές οι φυσικές καταστροφές.

### <span id="page-9-1"></span>Σκοπός Διπλωματικής Εργασίας

Ο σκοπός της διπλωματικής εργασίας είναι να μελετηθούν και να εκτιμηθούν οι καταστροφικές συνέπειες που προκαλεί στην επιφάνεια και στο έδαφος της γης το φαινόμενο της πλημμύρας. Για να κατανοήσουμε το μέγεθος της καταστροφής, υπάρχει σύγκριση της

περιοχής που έχει πληγεί πριν και μετά το πέρασμα της πλημμύρας, μέσω δορυφορικών εικόνων Sentinel-2. Έπεται η αξιολόγηση της συμβολής των εργαλείων της Δορυφορικής Τηλεπισκόπησης και των Γεωγραφικών Συστημάτων Πληροφοριών στην καταγραφή των πλημμυρών.

# <span id="page-10-0"></span>ΚΕΦΑΛΑΙΟ 1

#### <span id="page-10-1"></span>1.1 Κλιματική αλλαγή και φυσικές καταστροφές

Με τον όρο κλιματική αλλαγή αναφερόμαστε στο κλίμα και τις καιρικές συνθήκες της Γης. Συγκεκριμένα, παρατηρούνται ανωμαλίες στα χαρακτηριστικά των βροχοπτώσεων, όπως για παράδειγμα μπορεί να υπάρχουν περίοδοι έντονης και συνεχούς βροχόπτωσης και περίοδοι απόλυτης ξηρασίας. Από την άλλη, οι θερμοκρασίες της Γης αυξάνονται, με αποτέλεσμα οι παγετώνες και τα χιόνια να λιώνουν οδηγώντας έτσι στην άνοδο της στάθμης της θάλασσας και κατά συνέπεια στις πλημμύρες.

Κύρια αιτία της κλιματικής αλλαγής είναι η καύση ορυκτών καυσίμων για την παραγωγή ενέργειας, όπως το πετρέλαιο, ο άνθρακας και το φυσικό αέριο, κατά την οποία εκπέμπονται αέρια του θερμοκηπίου στην ατμόσφαιρα. Αυτά τα αέρια παγιδεύουν την θερμότητα στην ατμόσφαιρα και προκαλείται το φαινόμενο του θερμοκηπίου (European Climate Pact, 2022).

Άλλες ανθρώπινες δραστηριότητες που συμβάλλουν στην κλιματική αλλαγή είναι η αποψίλωση δασών, η κτηνοτροφία, η παραγωγή χημικών ουσιών, από τις οποίες το διοξείδιο του άνθρακα (CO2) είναι το βασικότερο αέριο του θερμοκηπίου που παράγεται από τον άνθρωπο και έπειτα το μεθάνιο (CO4) (European Climate Pact, 2022).

Όπως αναφέρθηκε παραπάνω οι θερμοκρασίες της Γης αυξάνονται σε παγκόσμιο επίπεδο. Πρόσφατες καταγραφές δείχνουν αύξηση κατά 1.1°C σε σύγκριση με τις θερμοκρασίες που επικρατούσαν στην

προβιομηχανική εποχή. Ιδιαίτερα αισθητή ήταν η αύξηση της θερμότητας κατά την περίοδο 2010-2020 σε όλο τον κόσμο, ενώ το 2019 αποτέλεσε το δεύτερο πιο θερμό έτος που καταγράφηκε ποτέ. Υπολογίζεται ότι μέχρι το τέλος του  $21^{\circ\circ}$  αιώνα η θερμοκρασία θα ανέβει 3-5 °C με

καταστροφικές συνέπειες, τόσο στο περιβάλλον, όσο και στον άνθρωπο (Ευρωπαϊκή δικτυακή πύλη της νεολαίας, 2020). Χωρίς προσπάθειες αντιμετώπισης της κλιματικής αλλαγής, η Ευρωπαϊκή Ένωση τις επόμενες δεκαετίες, ενδέχεται να βιώσει (European Climate Pact, 2022):

- 400.000 πρόωρους θανάτους κάθε χρόνο λόγω της ατμοσφαιρικής ρύπανσης
- 90.000 θανάτους κάθε χρόνο λόγω του καύσωνα
- 40% λιγότερο διαθέσιμο νερό στις νότιες περιοχές της Ε.Ε
- 2.2 εκατομμύρια άτομα που θα κινδυνεύουν από παράκτιες πλημμύρες ετησίως

Έχοντας φτάσει σε τέτοιο επίπεδο τον πλανήτη, είναι δύσκολο να αναστρέψουμε το κλίμα σε πιο φυσιολογικά επίπεδα και αυτό είναι πλέον ορατό από τα ακραία καιρικά φαινόμενα και τις φυσικές καταστροφές που επικρατούν ανά περιόδους.

Σύμφωνα με την Καραμάνου (2014) και συγκεκριμένα το CRED, ο όρος καταστροφή ορίζεται ως «Μία κατάσταση ή ένα γεγονός απρόβλεπτο και συχνά ξαφνικό που προκαλεί μεγάλη οικονομική ζημιά, τουλάχιστον 1% του ετήσιου ΑΕΠ ή/και ανθρώπινο πόνο επηρεάζοντας τουλάχιστον το 1% του συνολικού πληθυσμού της χώρας». Οι καταστροφές χωρίζονται σε τρεις κατηγορίες, ανάλογα με τις αιτίες στις οποίες οφείλονται δηλαδή, στις ανθρωπογενείς, στις τεχνολογικές και στις φυσικές (Στάρρας, 2014). Οι τελευταίες ταξινομούνται από τον WHO και το Κέντρο Ερευνών για την Επιδημιολογία των Καταστροφών σε πέντε κατηγορίες (ΜΕ.Κ.Δ.Ε. Ε.Μ.Π., 2015):

- στις γεωφυσικές όπου ανήκουν οι σεισμοί, οι ηφαιστειακές εκρήξεις και οι κατολισθήσεις,
- στις βιολογικές όπου ανήκουν οι επιδημίες,
- στις κλιματολογικές όπου ανήκουν οι ξηρασίες, οι ακραίες θερμοκρασίες (καύσωνες, παγετώνες) και οι πυρκαγιές,
- στις μετεωρολογικές όπου ανήκουν οι καταιγίδες και οι θύελλες και τέλος
- στις υδρολογικές όπου ανήκουν οι χιονοστιβάδες και οι πλημμύρες.

Οι δύο φυσικές καταστροφές που συνδέονται άμεσα με την παγκόσμια κλιματική αλλαγή είναι οι ξηρασίες και οι πλημμύρες.

Η «φυσική καταστροφή» ορίζεται με τρεις τρόπους (Στάρρας, 2014):

- Η πιθανότητα εμφάνισης ενός δυνητικά καταστροφικού γεγονότος μέσα σε μια συγκεκριμένη χρονική περίοδο και σε μια συγκεκριμένη γεωγραφική περιοχή.
- Μια φυσική ή ανθρωπογενής γεωλογική κατάσταση ή φαινόμενο κατά την οποία παρουσιάζεται πραγματικός ή δυνητικός κίνδυνος για την ανθρώπινη ζωή ή τις περιουσίες.
- Τα στοιχεία εκείνα του φυσικού περιβάλλοντος που είναι βλαβερά για τον άνθρωπο και προκαλούνται από δυνάμεις ξένες και άγνωστες σε αυτόν.

Επιπρόσθετα, ο ΟΗΕ το 1992 έδωσε έναν συνοπτικό αλλά εξίσου ξεκάθαρο ορισμό στις φυσικές καταστροφές, χαρακτηρίζοντάς τες ως «σοβαρές διαταραχές στη λειτουργία της κοινωνίας, οι οποίες προκαλούν εκτεταμένες ανθρώπινες, υλικές ή περιβαλλοντικές απώλειες που υπερβαίνουν την ικανότητα της κοινωνίας να τις αντιμετωπίζει με ίδιους πόρους» (ΜΕ.Κ.Δ.Ε. Ε.Μ.Π., 2015).

Το μέγεθος της καταστροφής φαίνεται αμέσως μετά την δράση του φαινομένου από τις ζημιές και τους θανάτους που επιφέρει. Μεγάλη καταστροφή θεωρείται αυτή που έχει προκαλέσει τουλάχιστον 100 θανάτους ή τραυματισμούς ή ζημιές ύψους ενός εκατομμυρίου δολαρίων και άνω (Παππά, 2012).

Μια φυσική καταστροφή μπορεί να εμφανιστεί ξαφνικά αλλά τις περισσότερες φορές δεν έρχεται μόνη της. Εύλογο συμπέρασμα είναι το γεγονός ότι η μια φυσική καταστροφή ακολουθεί την άλλη. Για παράδειγμα, σε περίοδο έντονου καύσωνα, συνήθως τους καλοκαιρινούς μήνες, ξεσπάει μια πυρκαγιά σε δασική περιοχή. Λόγω της καταστροφής του δάσους, έπειτα από έντονες βροχοπτώσεις, δημιουργούνται πλημμυρικά φαινόμενα, επειδή το καμένο έδαφος δεν προλαβαίνει να απορροφήσει το νερό της βροχής, όπως έκανε πριν την πυρκαγιά. Τα πλημμυρικά φαινόμενα στο πέρασμα τους παίρνουν μαζί και γόνιμα εδάφη με αποτέλεσμα να γίνονται συχνά κατολισθήσεις και να επιβαρύνεται ακόμα περισσότερο το φυσικό περιβάλλον. Έχει υπολογιστεί με βάση στοιχεία ερευνών του Π.Μ.Σ. ότι τα ποσοστά εμφάνισης μιας πλημμύρας έπειτα από δασικές πυρκαγιές είναι τέσσερις φορές πιο υψηλά, ενώ τα ποσοστά εμφάνισης διαβρώσεων εδαφών και κατολισθητικών φαινομένων είναι οκτώ φορές υψηλότερα (Λέκκας, 2020).

#### <span id="page-13-0"></span>1.2 Τηλεπισκόπηση και καταγραφή φυσικών φαινομένων

Ο Μερτίκας (1999) ορίζει την τηλεπισκόπηση (Remote sensing) ως «η επιστήμη της συλλογής, ανάλυσης και ερμηνείας της πληροφορίας γύρω από έναν στόχο για την αναγνώριση και μέτρηση των ιδιοτήτων του, εξετάζοντας τις αλληλεπιδράσεις του με την ηλεκτρομαγνητική ακτινοβολία, χωρίς στην πραγματικότητα να έρθουμε σε απευθείας επαφή με αυτόν».

Αποτελεί βασικό εργαλείο της Γεωπληροφορικής, που βοηθάει στη μέτρηση και χαρτογράφηση της επιφάνειας της Γης. Προσφέρει πολύτιμες πληροφορίες σχετικά με τα αντικείμενα, με την τοποθεσία τους στον χώρο και τον χρόνο καθώς και τις χωρικές και χρονικές σχέσεις τους. Η λήψη των δεδομένων πραγματοποιείται από πλατφόρμες όπως δορυφόρους, μπαλόνια, διαστημικά λεωφορεία, αεροσκάφη, ρουκέτες, κ.λπ., στα οποία υπάρχουν αισθητήρες για τη συλλογή δεδομένων. Οι αισθητήρες αποτελούνται από εναέριες φωτογραφικές μηχανές αλλά και από μη φωτογραφικά μέσα, όπως ραδιόμετρα, συστήματα ραντάρ, κ.λπ.

Η ηλεκτρομαγνητική ενέργεια που ανακλάται ή εκπέμπεται από τον στόχο καταγράφεται από τον αισθητήρα. Επειδή η ενέργεια μεταφέρεται μέσω της ατμόσφαιρας, έχει υποστεί αλλαγές έτσι ώστε ο στόχος και ο αισθητήρας να μην έχουν το ίδιο σήμα (Παρχαρίδης, 2015). Οι αισθητήρες χωρίζονται σε παθητικούς και ενεργητικούς. Οι παθητικοί δεν εκπέμπουν οι ίδιοι ακτινοβολία, γι' αυτό χρησιμοποιούν το ηλιακό φως, για να παρατηρήσουν την Γη. Λαμβάνουν την ανακλώμενη ηλιακή και θερμική ακτινοβολία στο ορατό και στο υπέρυθρο μήκος κύματος του ηλεκτρομαγνητικού φάσματος (Περάκης, και συν., 2015). Μειονέκτημα αυτών των αισθητήρων είναι ότι δεν μπορούν να φέρουν αποτελέσματα όταν υπάρχει νεφοκάλυψη. Από την άλλη, οι ενεργητικοί αισθητήρες εκπέμπουν την δική τους ακτινοβολία με σκοπό να παρατηρήσουν την Γη και δεν περιορίζεται η λειτουργία τους από τα καιρικά φαινόμενα, όπως τα νέφη, τη βροχή και το χιόνι, αλλά ούτε από το αν είναι μέρα ή νύχτα (European Space Agency – Eduspace, 2011). Η τεχνική της τηλεπισκόπησης, με τα δεδομένα που παράγει, χρησιμοποιείται και για την παρακολούθηση και την καταγραφή των φυσικών φαινομένων στην επιφάνεια της Γης, δηλαδή την παρακολούθηση της κατάστασης της βλάστησης, των αστικών περιοχών και του περιβάλλοντος. Καταγράφονται επίσης, οι θερμοκρασίες διαφόρων αντικειμένων, ανιχνεύονται, εντοπίζονται και προβλέπονται οι επιπτώσεις που προκαλούνται από πυρκαγιά, πλημμύρα, σεισμούς κλπ

(Παρχαρίδης, 2015). Υπάρχουν μεθοδολογίες χαρτογράφησης των φυσικών φαινομένων, όπως είναι οι ταξινομήσεις που χωρίζονται σε μη επιβλεπόμενες και επιβλεπόμενες. Οι επιβλεπόμενες προσφέρουν μεγαλύτερη ακρίβεια σε σχέση με τις μη επιβλεπόμενες. Η Επιβλεπόμενη Ταξινόμηση (Supervised Classification) μπορεί να οριστεί ως η διαδικασία της χρήσης γνωστών δειγμάτων εδαφικής κάλυψης στην εικόνα, ώστε τελικά να ταξινομηθούν οι υπόλοιπες ψηφίδες της εικόνας (Μερτίκας, 1999). Τα πιο σημαντικά πλεονεκτήματά της επιβλεπόμενης ταξινόμησης είναι ότι ο χρήστης καθορίζει τα δεδομένα εκπαίδευσης (training data) που θα χρησιμοποιήσει για την ταξινόμηση και ότι οι επιβλεπόμενες ταξινομήσεις έχουν μεγαλύτερη ακρίβεια σε σχέση με τις μη επιβλεπόμενες. Από την άλλη, ένα από τα μειονεκτήματα είναι ότι ο χρήστης, παίρνοντας πρωτοβουλία όσον αφορά τον τρόπο ταξινόμησης των δεδομένων, ενδέχεται να κάνει λάθος και να μην ταιριάζουν οι δικές του φυσικές εδαφικές καλύψεις με τις πραγματικές. Για την επιτυχή επιβλεπόμενη ταξινόμηση πρέπει να ακολουθηθούν συγκεκριμένα βήματα, τα οποία επιγραμματικά είναι (Μερτίκας, 1999):

- Δημιουργία κλάσεων κάλυψης Γης
- Προ-επεξεργασία δεδομένων
- Επιλογή δεδομένων εκπαίδευσης (training data)
- Ταξινόμηση εικόνας
- Συμπλήρωση επεξεργασίας (εφόσον το απαιτεί το είδος της εικόνας)
- Αξιολόγηση της ακρίβειας

Το πρόγραμμα που επεξεργάζεται όλες τις παρατηρήσεις είναι το Copernicus, ένα πρόγραμμα της Ευρωπαϊκής Ένωσης που δημιουργήθηκε σε συνεργασία και με την ESA, προσφέρει δωρεάν προς όλους τους χρήστες, πληροφορίες και περιβαλλοντικά δεδομένα σε πραγματικό χρόνο, τα οποία προέρχονται από δορυφόρους, θαλάσσια, επίγεια αλλά και εναέρια συστήματα μετρήσεων. Οι πληροφορίες έχουν στόχο να βελτιώσουν την ποιότητα ζωής, αλλά και να προβλέψουν την κατάσταση του περιβάλλοντος στην θάλασσα, στην ατμόσφαιρα και στο έδαφος, εξασφαλίζοντας έτσι ότι οι πολίτες είναι προετοιμασμένοι και προστατευμένοι απέναντι στις ενδεχόμενες κρίσεις και στις φυσικές ή ανθρωπογενείς καταστροφές. Τα δεδομένα που αποθηκεύει το πρόγραμμα Copernicus χρησιμοποιούνται για τη δημιουργία διαφόρων ειδών προϊόντων, όπως στατιστικά στοιχεία και τοπογραφικούς χάρτες.

Οι υπηρεσίες του Copernicus χωρίζονται σε έξι θεματικές ενότητες. Αυτές είναι (Copernicus, 2016):

- Atmosphere (Παρακολούθηση της ατμόσφαιρας)
- Marine (Παρακολούθηση του θαλάσσιου περιβάλλοντος)
- Land (Παρακολούθηση της Γης)
- Climate Change (Κλιματική αλλαγή)
- Security (Ασφάλεια)
- Emergency (Διαχείριση έκτακτης ανάγκης)

Από αυτές θα μας απασχολήσει μόνο η ενότητα Land.

Οι υπηρεσίες πληροφοριών του προγράμματος βασίζονται σε δεδομένα από έναν αστερισμό 6 οικογενειών δορυφόρων, γνωστών ως "Sentinels" και κάποιες ακόμα συμμετέχουσες δορυφορικές αποστολές. Οι Sentinel δορυφόροι είναι ειδικά σχεδιασμένοι για να ανταποκρίνονται στις ανάγκες των υπηρεσιών του Copernicus και των χρηστών τους, προσφέροντας δεδομένα υψηλής ποιότητας για την επιτυχή χαρτογράφηση φυσικών πόρων (Copernicus, 2016). Χρήσιμα δεδομένα προσφέρει και το πρόγραμμα LANDSAT που αναπτύχθηκε από την NASA και την USGS των Η.Π.Α. Οι δορυφόροι Landsat, μεταφέρουν και αυτοί κατάλληλους αισθητήρες, οι οποίοι παρατηρούν τη Γη, εξάγουν και μεταδίδουν τις πληροφορίες. Οι δορυφόροι Landsat ανήκουν στα οπτικά δορυφορικά δεδομένα (Bελλής, 2017). Οι αισθητήρες που διαθέτουν είναι υψηλής ανάλυσης και κατάλληλοι για την ταξινόμηση περιοχών.

Όσον αφορά το περιβάλλον, το Copernicus αξιολογεί τακτικά το λιώσιμο των πολικών πάγων στην Αρκτική ως αποτέλεσμα της αύξησης της θερμοκρασίας λόγω της υπερθέρμανσης του πλανήτη και παρακολουθεί τη στάθμη των ωκεανών, τις παράκτιες περιοχές και τα δάση προκειμένου να περιορίσει τις ζημιές από την απειλή των φυσικών καταστροφών όπως σεισμών, πυρκαγιών και πλημμυρών με σκοπό να διασφαλίσει την ασφάλειά μας. Συνοψίζοντας, οι υπηρεσίες του Copernicus αναλύουν, επεξεργάζονται και συλλέγουν τα δεδομένα πολλών ετών, ώστε να μπορούν να είναι συγκρίσιμα με τα πιο πρόσφατα δεδομένα, παρακολουθώντας έτσι τις αλλαγές που υφίσταται ο πλανήτης (Copernicus, 2016).

#### <span id="page-16-0"></span>1.3 Τηλεπισκόπηση και χαρτογράφηση πλημμυρών

H πλημμύρα ορίζεται ως η υπερκάλυψη μιας εδαφικής έκτασης με επιπλέον νερό, που καλύπτει προσωρινά την ξηρά. Οι πλημμύρες, είναι μία από τις πιο συχνές και σοβαρές φυσικές καταστροφές και σχετίζεται άμεσα με τις καιρικές συνθήκες όπως τις καταιγίδες, τους κυκλώνες, το τσουνάμι κ.α. Μια πλημμύρα θέτει τους ανθρώπους αλλά και τα ζώα σε κίνδυνο, καταστρέφει τις περιουσίες τους, πλήττει οικονομικά την περιοχή που συμβαίνει το φαινόμενο και κατ' επέκταση την χώρα, αυξάνει την ρύπανση του περιβάλλοντος και καταστρέφει την πολιτιστική κληρονομιά.

Μια πλημμύρα δεν εμφανίζεται μόνο σε αστικές περιοχές αλλά και στα ποτάμια, όταν αυτά υπερχειλίζουν, ιδίως σε στροφές ή μαιάνδρους. Οι πλημμύρες και η υπερχείλιση ποταμού είναι τελείως διαφορετικές έννοιες και αυτό γιατί υπάρχουν βασικές διαφορές μεταξύ τους που εντοπίζονται στο μέγεθος και την διάρκεια. Στα μεγάλα ποτάμια, οι πλημμύρες ενδέχεται να παρουσιαστούν αρκετό καιρό μετά την βροχόπτωση και να κρατήσουν από μερικές μέρες έως και κάποιους μήνες. Από την άλλη, στα μικρότερα ποτάμια ενδέχεται να εμφανιστούν παροδικές πλημμύρες, οι οποίες προκαλούνται συνήθως από πολύ έντονη βροχόπτωση, τις λεγόμενες flash floods (Παπαθανασίου, 2017). Ως φυσικό φαινόμενο, οι πλημμύρες δεν μπορούν να αποτραπούν, αλλά μπορούν να χαρτογραφηθούν και να παρακολουθηθούν με δεδομένα τηλεπισκόπησης που καταγράφονται από αεροσκάφη και δορυφόρους με αισθητήρες σε πραγματικό χρόνο (Schumann, 2015). Οι μεταβλητές που καταγράφονται μέσω της τηλεπισκόπησης, όπως η κάλυψη Γης, η στάθμη του νερού, η έκταση της πλημμύρας, το υψόμετρο του εδάφους κ.α. βοηθούν στην σωστή πρόβλεψη και διαχείριση των φαινομένων. Οι μεταβλητές αυτές ίσως να αποτελέσουν κομβικό ρόλο στην βαθμονόμηση και στην εγκυρότητα των πλημμυρικών φαινομένων. Παρ' όλο που έχουν αυξηθεί οι επιστημονικές μελέτες πάνω σε αυτόν τον κλάδο, το εύρος των τηλεπισκοπικών δεδομένων για τη βελτίωση της χαρτογράφησης, της μοντελοποίησης και της πρόβλεψης πλημμυρών δεν έχει αξιοποιηθεί στο μέγιστο δυνατό. Με την σημερινή όμως διάδοση των τεχνικών της τηλεπισκόπησης, θα βελτιωθεί η ποιότητα των δεδομένων προσφέροντας περισσότερες δυνατότητες στην χαρτογράφηση και στην παρατήρηση των πλημμυρών σε τοπικό αλλά και σε παγκόσμιο επίπεδο (Domeneghetti, et al., 2019).

Η συμβολή της τηλεπισκόπησης στην χαρτογράφηση πλημμυρών έχει

απασχολήσει αρκετά την επιστημονική κοινότητα, γι' αυτό και έχουν καταγραφεί πολλές εργασίες πάνω σε αυτό το θέμα με εφαρμογή σε πραγματικά γεγονότα. Με αφορμή το επιστημονικό άρθρο του Domeneghetti, et al. (2019) καταγράφονται μερικές σχετικές εργασίες για την εκτίμηση της επιφανειακής πλημμύρας σε υγροτόπους. Στην πρώτη εργασία δημιουργήθηκε ένας αλγόριθμος με δεδομένα Landsat, που υπολογίζει το ποσοστό νερού σε μεγάλες περιοχές και σε βάθος χρόνου χωρίς να χρειάζονται δεδομένα εκπαίδευσης (training data). Στην ίδια λογική κατασκευάστηκε ένας αλγόριθμος που βασίζεται στους φασματικούς δείκτες χρησιμοποιώντας δορυφορικά δεδομένα μέσης ανάλυσης (Medium Resolution Imaging Spectrometer, MERIS). Αυτός ο αλγόριθμος έλαβε χώρα σε μια λεκάνη στην περιοχή της Ναμίμπια, στην Νότια Αφρική, με σκοπό την αποκατάσταση του νερού.

Κατασκευάστηκε επίσης ένας ακόμα αλγόριθμος που υπολογίζει τις εκτάσεις των επιφανειακών νερών χρησιμοποιώντας εικόνες ραντάρ Sentinel-1, με σκοπό να προσδιοριστούν οι ποικιλομορφίες των υγροτόπων. Από την άλλη, με την χρήση των εικόνων Sentinel-2 μια γρήγορη και αυτόματη μέθοδο κατωφλίωσης με γνώμονα τα στοιχεία για την χαρτογράφηση πλημμυρών δημιουργήθηκε από κάποιους επιστήμονες. Σκοπός τους ήταν να καταφέρουν να διακρίνουν καλύτερα και ευκολότερα τους διάφορους τύπους των πλημμυρισμένων εκτάσεων. Στην περίπτωση των ακραίων πλημμυρών, δημιουργήθηκε μια αυτόνομη ανάλυση στοιχείων από τις Sentinel-2 εικόνες, με στόχο να παρατηρήσουν το αντίκτυπο που θα είχε στο έδαφος το φαινόμενο της πλημμύρας. Η εφαρμογή αυτού του αλγορίθμου πραγματοποιήθηκε σε πραγματικό γεγονός στην Βολιβία.

Η έγκαιρη παρακολούθηση των καταστροφών και η χαρτογράφηση των πλημμυρών κατά την διάρκεια ενός γεγονότος είναι υψίστης σημασίας. Γι' αυτό κατά την διάρκεια του τυφώνα Harvey, επιτεύχθηκε η άμεση χαρτογράφηση της πλημμύρας συνδυάζοντας τα δεδομένα εικόνας από αισθητήρες που βρίσκονταν πάνω στον SNPP και στον GOES. Για το ίδιο γεγονός, έγιναν προσπάθειες εύρεσης πλημμυρισμένων περιοχών μέσα στην πόλη του Houston (U.S.A), χρησιμοποιώντας το Sentinel-1 InSAR Coherence (Domeneghetti, et al., 2019).

Αν και είναι πλέον ευρέως γνωστή η δημιουργία χαρτών πλημμύρας και η χρήση των αλγόριθμων χαρτογράφησης για την επιτυχή παρακολούθηση των πλημμυρών σε παγκόσμιο επίπεδο, καθίσταται ολοένα και πιο δύσκολη λόγω της αύξησης των τηλεπισκοπικών δεδομένων. Έχοντας υπόψιν αυτές τις δυσκολίες μελετήθηκαν και παρουσιάστηκαν τα δορυφορικά δεδομένα ως προς τις προοπτικές και

τους περιορισμούς τους. Συγκεκριμένα εξετάστηκαν τα δεδομένα MODIS, Proba-V, Landsat, Sentinel-1 και Sentinel-2. Κατά καιρούς ίσως έχει αναρωτηθεί η επιστημονική κοινότητα για το πόσο έχει αλλάξει μια περιοχή σε βάθος χρόνου εξαιτίας του φαινομένου της πλημμύρας. Την απάντηση έδωσαν δύο επιστήμονες μέσα από δική τους μελέτη, όπου συγκέντρωσαν αρχεία από όλους τους δορυφόρους RADARSAT και Landsat και χαρτογράφησαν τις πλημμυρισμένες εκτάσεις και το πώς αυτές εξελίχθηκαν από το 1980 έως σήμερα. Τέλος, τα δεδομένα των δορυφορικών καταγραφών της βροχόπτωσης συμβάλλουν σημαντικά στις προβλέψεις και στις προσομοιώσεις των πλημμυρών. Αυτά τα δεδομένα αξιοποιήθηκαν για την μελέτη ως προς την απόδοση των πλημμυρικών φαινομένων χρησιμοποιώντας τρία δορυφορικά προϊόντα βροχόπτωσης, τα οποία έλαβαν χώρα σε έναν ποταμό στην ανατολική Sri Lanka. Τα δορυφορικά προϊόντα βροχόπτωσης ήταν τα PERSIAN, TRMM και GSMaP (Domeneghetti, et al., 2019).

#### <span id="page-18-0"></span>ΚΕΦΑΛΑΙΟ 2

#### <span id="page-18-1"></span>2.1 Δεδομένα

Για την εκπόνηση της διπλωματικής εργασίας χρησιμοποιήθηκε η πλατφόρμα Copernicus, το λογισμικό Snap της ESA και δορυφορικά δεδομένα από τον δορυφόρο Sentinel-2.

Όπως έχει αναφερθεί με λίγα λόγια και σε προηγούμενο κεφάλαιο, το Copernicus είναι ένα πρόγραμμα της Ευρωπαϊκής Ένωσης, το οποίο παρατηρεί και μελετά την Γη και το περιβάλλον. Προσφέρει, δωρεάν προς όλους τους χρήστες, πληροφορίες και δεδομένα σε πραγματικό χρόνο, τα οποία προέρχονται από δορυφόρους, θαλάσσια, επίγεια αλλά και εναέρια συστήματα μετρήσεων. Αυτές οι πληροφορίες έχουν στόχο να βελτιώσουν την ποιότητα ζωής των ανθρώπων αλλά και να προβλέψουν την κατάσταση του περιβάλλοντος στην θάλασσα, στην ατμόσφαιρα και στο έδαφος. Από αυτό το πρόγραμμα θα ληφθούν και οι δορυφορικές εικόνες Sentinel-2 που θα αξιοποιηθούν στην παρούσα

διπλωματική εργασία.

Οι υπηρεσίες πληροφοριών του Copernicus βασίζονται σε δεδομένα από έναν αστερισμό 6 οικογενειών δορυφόρων, γνωστών ως "Sentinels". Οι συσκευές μέτρησης που βρίσκονται σε τροχιά, είτε είναι αυτόνομες είτε λειτουργούν με αισθητήρες που τοποθετούνται στις θάλασσες, στη στεριά ή στον αέρα. Επίσης, το Copernicus αποθηκεύει τα δεδομένα και συμβάλλει στην παροχή μεγάλου όγκου αξιόπιστων πληροφοριών σχετικά με την κατάσταση του πλανήτη. Τα δεδομένα αυτά μπορούν να χρησιμοποιηθούν για τη δημιουργία διαφόρων ειδών προϊόντων, όπως στατιστικά στοιχεία και τοπογραφικοί χάρτες και αναλύονται με τρόπο που δημιουργεί δείκτες χρήσιμους για τους ερευνητές και τους χρήστες, παρέχοντας πληροφορίες για το παρελθόν, το παρόν και το μέλλον. Οι υπηρεσίες του Copernicus χωρίζονται σε έξι θεματικές ενότητες οι οποίες έχουν αναφερθεί στο προηγούμενο κεφάλαιο. Στην παρούσα εργασία θα ασχοληθούμε αποκλειστικά με την ενότητα Land, δηλαδή την παρακολούθηση της Γης (Copernicus, 2016).

Εν συνεχεία, όσον αφορά το περιβάλλον, το Copernicus ανιχνεύει την περιεκτικότητα των αερολυμάτων που καταστρέφουν τα στρώματα του όζοντος, αναλύοντας τη σύνθεση της ατμόσφαιρας και τις βιοποικιλότητες. Αξιολογεί τακτικά το λιώσιμο των πολικών πάγων στην Αρκτική ως αποτέλεσμα της αύξησης της θερμοκρασίας λόγω της υπερθέρμανσης του πλανήτη. Επίσης, καθορίζει την ποιότητα του αέρα και του νερού που επηρεάζει την υγεία μας. Τέλος, παρακολουθεί τη στάθμη των ωκεανών, τις παράκτιες περιοχές και τα δάση προκειμένου να περιορίσει τις ζημιές από την απειλή σεισμών, πλημμυρών και πυρκαγιών για να διασφαλίσει την ασφάλειά μας. Στον τομέα της ενέργειας, το Copernicus προωθεί τη χρήση υδραυλικών και αιολικών σταθμών παραγωγής ενέργειας, υποσχόμενος καθαρές, φιλικές προς το περιβάλλον εναλλακτικές λύσεις αντί των ορυκτών καυσίμων. Αυτό θα επιτρέψει στις ανανεώσιμες πηγές ενέργειας να αντιπροσωπεύουν έως και το 27% της συνολικής μας κατανάλωσης ενέργειας έως το 2030. Όσον αφορά το θαλάσσιο περιβάλλον, παρακολουθεί τη θαλάσσια ρύπανση που επηρεάζει τα υδάτινα οικοσυστήματα και την αλιευτική βιομηχανία. Επιπρόσθετα, το Copernicus ανησυχεί για τα πρώιμα σημάδια αποψίλωσης των δασών και ερημοποίησης, προκειμένου να αποφευχθούν τα προβλήματα της απώλειας της βιοποικιλότητας και της έλλειψης τροφίμων. Επιβλέπει την άρδευση των αγρών και παρακολουθεί τις καλλιέργειες για την καλύτερη διαχείριση των τροφίμων. Πέρα από αυτά τα παραδείγματα, μπορεί επίσης να

εξυπηρετήσει την τουριστική βιομηχανία, την αρχαιολογία, την αστική ανάπτυξη, το πετρέλαιο, το φυσικό αέριο και τον ασφαλιστικό τομέα. Πρόκειται για ένα πανίσχυρο και αποτελεσματικό εργαλείο που εξελίσσεται συνεχώς. Είναι ένα εργαλείο για τη δημιουργία νέων εφαρμογών, νέων ευκαιριών, νέων αγορών, νέων θέσεων εργασίας (Copernicus, 2016).

Όπως αναφέρθηκε στην αρχή, το Copernicus επεξεργάζεται περιβαλλοντικά δεδομένα, τα οποία συγκεντρώνονται από δορυφόρους που παρατηρούν την Γη και από αισθητήρες. Αυτοί οι δορυφόροι που εξασφαλίζουν τα δεδομένα για τις υπηρεσίες του, αποτελούνται από δυο ομάδες αποστολών. Τις αποστολές:

- Sentinels και
- Contributing Missions (Συνεισφέρουσες Αποστολές)

Αναλυτικά, οι Sentinels-1, -2, -3, -6 αλλά και ο -5P είναι ειδικοί δορυφόροι, ενώ οι -4 και -5 είναι εργαλεία των μετεωρολογικών δορυφόρων της EUMETSAT. Στην εργασία αυτή, μας ενδιαφέρουν οι πληροφορίες και τα δεδομένα που προσφέρει ο Sentinel-2 επιπέδου 2Α που είναι για φυσικούς πόρους. Οι συνεισφέρουσες αποστολές παρέχουν στην ουσία συμπληρωματικά δεδομένα ακόμα και όταν οι Sentinels θα είναι σε λειτουργία (Copernicus, 2022). Επίσης, είναι αποστολές του ESA, των κρατών μελών του, του EUMETSAT και άλλων ευρωπαϊκών και διεθνών φορέων εκμετάλλευσης τρίτων αποστολών. Υπάρχουν 30 υπάρχουσες συνεισφέρουσες αποστολές και χωρίζονται στις παρακάτω κατηγορίες (Copernicus, 2022):

- Το ραντάρ συνθετικού ανοίγματος (SAR) που παρατηρεί ένα ολόκληρο 24ωρο την ξηρά και την θάλασσα.
- Τους οπτικούς αισθητήρες που καταγράφουν τις χερσαίες δραστηριότητες και τις θάλασσες.
- Τα φασματόμετρα που μετρούν την ποιότητα του αέρα και
- Τα ραδιόμετρα που καταγράφουν την θερμοκρασία του εδάφους και των θαλασσών.

Με τα δεδομένα και τις πληροφορίες που προσφέρει το Copernicus, μπορούν να επωφεληθούν όλοι οι χρήστες, από τους απλούς πολίτες έως τους ερευνητές και γενικά την παγκόσμια επιστημονική κοινότητα. Πέρα από εφαρμογές του διαστήματος, παρέχει και εφαρμογές που μπορεί να επηρεάσουν τις λειτουργίες από διάφορους τομείς του περιβάλλοντος. Αυτοί επιγραμματικά είναι (Copernicus, 2022):

- Γεωργία
- Κλιματική αλλαγή και περιβάλλον
- Ανάπτυξη και συνεργασία
- Ενέργεια και φυσικοί πόροι
- Δασοκομία
- Υγεία
- Ασφάλεια και άμυνα
- Ασφάλιση και διαχείριση καταστροφών
- Τουρισμός
- Μεταφορά
- Πολεοδομικός σχεδιασμός

Οι υπηρεσίες του Copernicus αναλύουν, επεξεργάζονται και συλλέγουν τα δεδομένα πολλών ετών, ώστε να μπορούν να είναι συγκρίσιμα με τα πιο πρόσφατα δεδομένα, παρακολουθώντας έτσι τις αλλαγές που υφίσταται ο πλανήτης.

Το λογισμικό Snap αναπτύχθηκε από τους Brockmann Consult, Array Systems Computing και C-S και υποστηρίζεται από την ESA. Το Snap αποτελεί το κατάλληλο εργαλείο για την επεξεργασία δορυφορικών δεδομένων, την αξιολόγηση της παρατήρησης της Γης και των περιβαλλοντικών φαινομένων. Είναι σχεδιασμένο κυρίως για όλες τις εργαλειοθήκες Sentinel, παρ' όλα αυτά όμως διαθέτει πολλούς αισθητήρες πέρα τους Sentinel αισθητήρες. Επίσης, είναι ανοιχτό λογισμικό, δηλαδή δωρεάν στο ευρύ κοινό, το οποίο παρέχεται από την ESA/ESRIN. Η αρχιτεκτονική Snap έχει καταφέρει να ξεχωρίσει λόγω των τεχνολογικά σύγχρονων καινοτομιών όπως την επεκτασιμότητα, την δυνατότητα μεταφοράς, την διαχείριση μνήμης σε δίσκους, την δυνατότητα επεξεργασίας γραφημάτων κ.ά. (The European Space Agency, 2022). Το λογισμικό Snap είναι εξειδικευμένο στην επεξεργασία των δορυφορικών εικόνων Sentinel. Υπάρχουν 6 Sentinel δορυφορικές αποστολές. Στην παρούσα εργασία θα ασχοληθούμε με τους Sentinel-2 δορυφόρους. Θα ληφθούν δορυφορικές εικόνες Sentinel-2 και συγκεκριμένα επιπέδου 2Α. Η αποστολή Sentinel-2 χαρακτηρίζεται για την υψηλή ευκρίνεια που έχει στις εικόνες, ώστε να παρακολουθεί τις αλλαγές στις περιβαλλοντικές συνθήκες που επικρατούν στην επιφάνεια της γης. Παρέχει δηλαδή, εικόνες κάλυψης γης από βλάστηση, έδαφος και ύδατα, των εσωτερικών πλωτών οδών και των παράκτιων περιοχών. Στην αποστολή αυτή συγκαταλέγεται ένας αστερισμός δύο πανομοιότυπων δορυφόρων σε πολική και ηλιοσύγχρονη τροχιά, που απέχουν όμως μεταξύ τους 180° και πετάνε στα 786 km ύψος (The

European Space Agency, 2022). Οι δύο αυτοί δορυφόροι, δίδυμοι όπως τους αποκαλούν, είναι ο Sentinel-2A και ο Sentinel-2B που εκτοξεύτηκαν με τον ευρωπαϊκό εκτοξευτή VEGA, στις 22 Ιουνίου 2015 και στις 7 Μαρτίου 2017 αντίστοιχα (Περάκης, και συν., 2015). Η διεύθυνση του κάθε δορυφόρου υπολογίζεται από τον δέκτη του GNSS (The European Space Agency, 2022). Όπως αναφέρθηκε στην αρχή, η αποστολή Sentinel-2, παρακολουθεί και καταγράφει τις αλλαγές που υφίσταται η επιφάνεια του εδάφους. Έχει πλάτος σάρωσης 290 km. και γρήγορη επανεξέταση, δηλαδή θέλει 10 μέρες στον ισημερινό με έναν δορυφόρο και 5 μέρες με δύο δορυφόρους σε καθαρή ατμόσφαιρα (The European Space Agency, 2020). Η διάρκεια ζωής του Sentinel-2 ανέρχεται στα 7.25 χρόνια, όπου μέσα σε αυτά είναι και οι 3 μήνες που διαρκεί η τελική τοποθέτησή του σε τροχιά για την σωστή λειτουργία του. Τα καύσιμα και οι μπαταρίες που έχει προμηθευτεί, προσφέρουν 12 χρόνια λειτουργία, μεταξύ αυτών και οι ελιγμοί του εκτροχιασμού στο τέλος της ζωής του (The European Space Agency, 2022). Επίσης, ο κάθε δορυφόρος διαθέτει μόνο ένα ωφέλιμο φορτίο και αυτό είναι το πολυφασματικό όργανο MSI. Το ωφέλιμο αυτό οπτικό όργανο, λαμβάνει 13 φασματικές ζώνες χωρικής ανάλυσης. Αυτές είναι (The European Space Agency, 2022):

- 4 ζώνες στα 10 m
- 6 ζώνες στα 20 m και
- 3 ζώνες στα 60 m

Όσον αφορά το MSI, λειτουργεί παθητικά, δηλαδή συλλέγει ηλιακό φως που εκπέμπεται από την Γη. Τα δεδομένα που συλλέγει ανανεώνονται όσο κινείται ο δορυφόρος πάνω στην τροχιά του. Το προσπίπτον φως διασπάται σε ένα φίλτρο και συγκεντρώνεται σε δύο ανεξάρτητες ομάδες εστίασης μέσα στο όργανο. Η μία ομάδα είναι για τις ζώνες του ορατού και του εγγύς υπέρυθρου (VNIR) και η δεύτερη είναι για τις ζώνες του υπέρυθρου μικρού κύματος (SWIR). Κάθε ζώνη χωρίζεται σε ξεχωριστά μήκη κύματος με την βοήθεια των φίλτρων λωρίδας, τα οποία βρίσκονται στην κορυφή των ανιχνευτών (The European Space Agency, 2022). Το όργανο MSI καλύπτει ένα μεγάλο φάσμα προγραμμάτων για την γη ελαχιστοποιώντας τον χρόνο που χρειάζεται για να δημιουργηθεί ένα αρχείο εικόνων με καθαρή ατμόσφαιρα. Για την ατμοσφαιρική διόρθωση και τον διαχωρισμό νέφους και χιονιού τα δεδομένα εξασφαλίζονται από τις φασματικές ζώνες του Sentinel-2 που προαναφέρθηκαν (The European Space Agency, 2022).

#### Η τροχιακή διαμόρφωση των δίδυμων δορυφόρων Sentinel-2 παρουσιάζεται στην (Εικόνα 1).

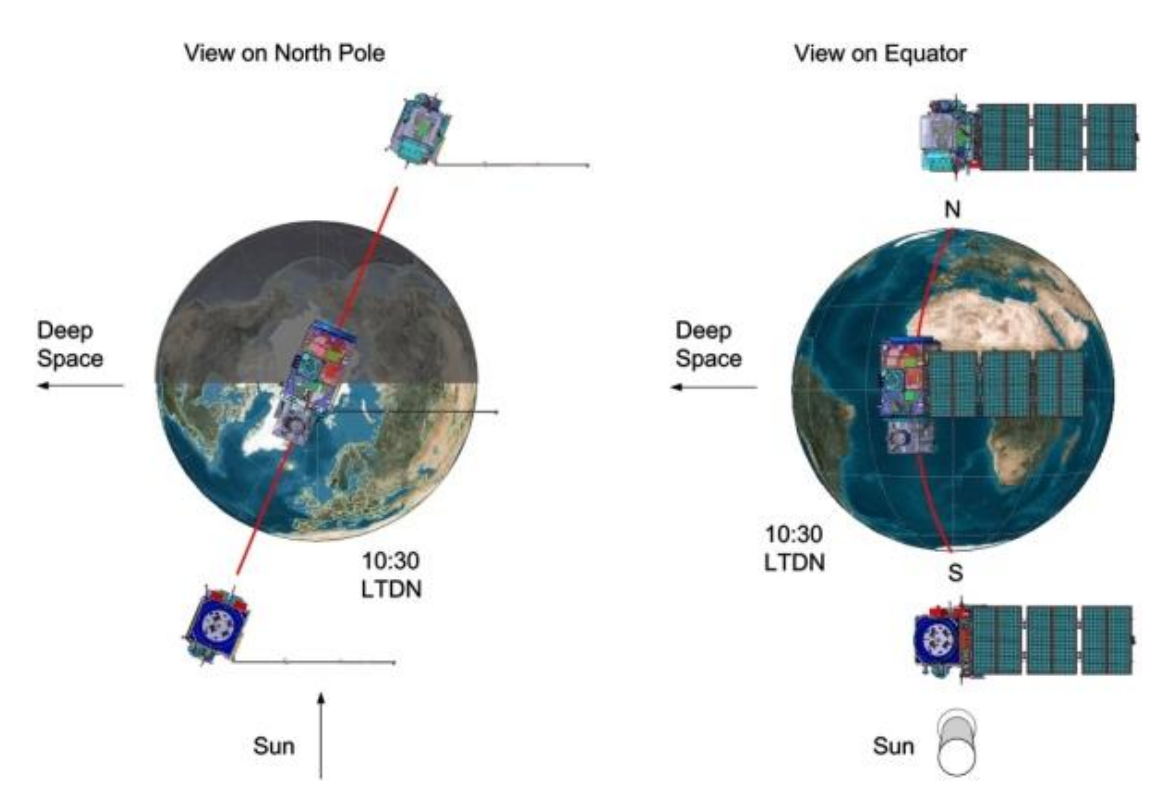

Εικόνα 1: Τροχιακή διαμόρφωση των δίδυμων δορυφόρων Sentinel-2. (ΠΗΓΗ: https://sentinels.copernicus.eu/web/sentinel/missions/sentinel-2/overview )

Οι Sentinel-2A και Sentinel-2B ανανεώνουν συχνά τα δεδομένα εικόνων τύπου Spot και Landsat, συνεισφέροντας στις πολυφασματικές παρατηρήσεις και βοηθώντας τις υπηρεσίες του Copernicus, όπως για παράδειγμα στην διαχείριση γης, στην κλιματική αλλαγή, στον έλεγχο καταστροφών, στην χαρτογράφηση κινδύνων αλλά και στην ασφάλεια (The European Space Agency, 2022). Τέλος, οι εικόνες επιπέδου 2Α κατά την λήψη τους είναι ήδη διορθωμένες από ατμοσφαιρικές και εδαφικές επιδράσεις, οπότε ο χρήστης δεν χρειάζεται να επέμβει.

#### <span id="page-24-0"></span>2.2 Μεθοδολογία

Αρχικά, γίνεται η λήψη των δορυφορικών εικόνων από την πλατφόρμα του Copernicus Open Access Hub, την επίσημη σελίδα της ESA (Εικόνα 2) .

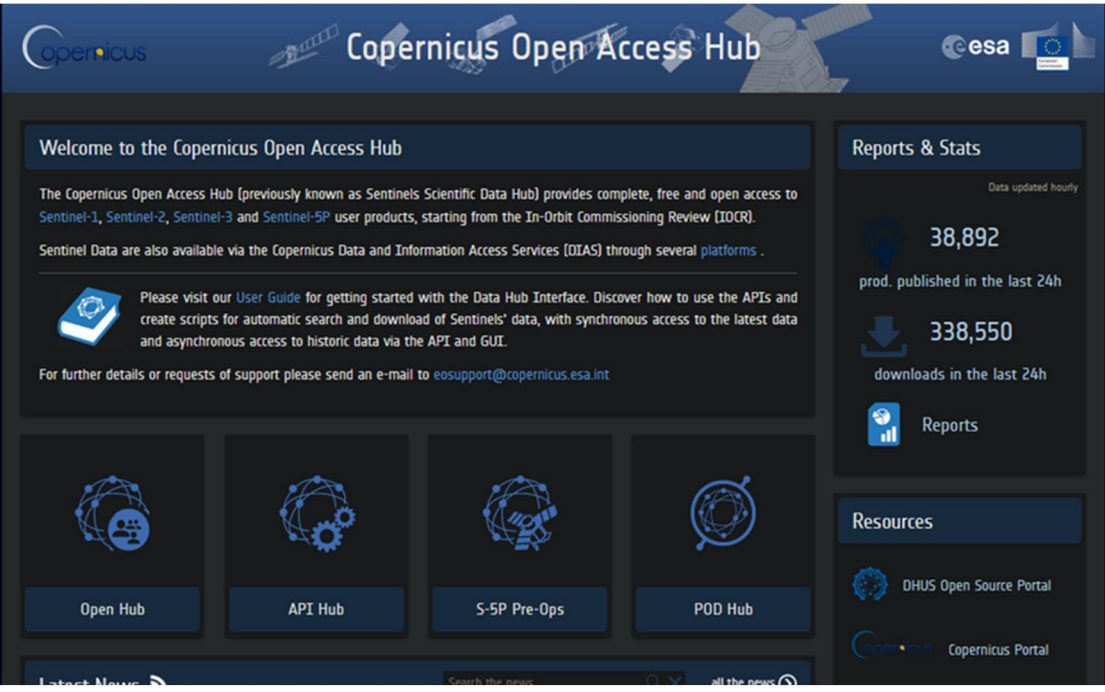

Εικόνα 2: Επίσημη αρχική σελίδα της ESA.

(ΠΗΓΗ: https://scihub.copernicus.eu/)

Από την αρχική σελίδα, επιλέγουμε «Open Hub» και εμφανίζεται ο παγκόσμιος χάρτης (Εικόνα 3). Δημιουργούμε λογαριασμό για να επιτραπεί η είσοδος.

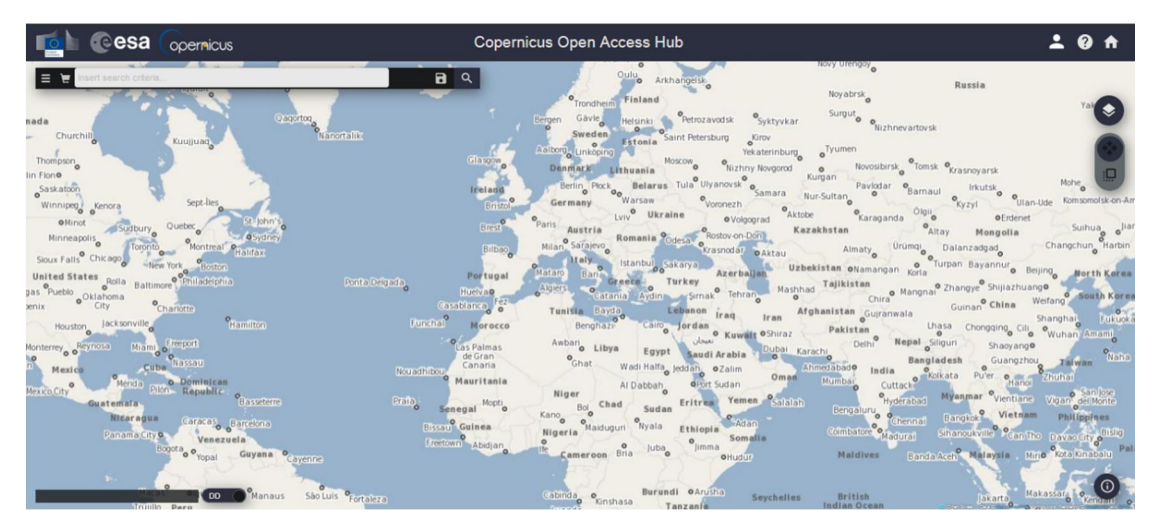

#### Εικόνα 3: Copernicus Open Access Hub.

Αναζητούμε εικόνες είτε επιλέγοντας την περιοχή απευθείας πάνω στον χάρτη, είτε επιλέγοντας τα κριτήρια που θέλουμε για την περιοχή που μας ενδιαφέρει, όπως την περίοδο αναζήτησης, την επιλογή δορυφόρου, τον τύπο προϊόντος κλπ.

Στην συγκεκριμένη διπλωματική εργασία, οι δύο εικόνες που θα αναζητήσουμε είναι τύπου S2MSI2A (Εικόνα 4) και θα απεικονίζουν την περιοχή μελέτης πριν την πλημμύρα και την περιοχή μελέτης μετά την πλημμύρα, ώστε να είναι εφικτή η σύγκριση τους στο τέλος της εργασίας. Είναι Επιπέδου-2Α, το οποίο εξασφαλίζει εικόνες ανάκλασης του «βυθού» της ατμόσφαιρας (Bottom Of Atmosphere - BOA) και αποτελείται από πλακίδια 100x100 km2 σε χαρτογραφική γεωμετρία (προβολή UTM/WGS84) (The European Space Agency, 2022).

| <b>Cesa</b> coemicus                 |                               | Copernicus Open Access Hub             | $\bullet$ $\bullet$ |
|--------------------------------------|-------------------------------|----------------------------------------|---------------------|
| The those beach citiers.             |                               | <b>Ahbeit fax</b><br>$10^{10}$<br>.14. | 491 <sub>4</sub>    |
|                                      |                               | $\cdot$ $\times$<br><b>UNITY 4 IS</b>  |                     |
| · Denying period                     |                               | muse Strange                           |                     |
| NISSAN                               | 2010/08/26                    |                                        | ×                   |
| * Inpesion person                    |                               | Ferknockn                              | $\Box$              |
| 員                                    |                               | Mictia<br>$\mathbf{u}$<br>Trkee        |                     |
| ۰<br><b>Minnish Section-1</b>        |                               |                                        |                     |
| <b>Savian Ration</b>                 | Findett Type                  | BO COYNE                               |                     |
|                                      | $\sim$                        |                                        |                     |
| Pola findion                         | Swance Mode                   |                                        |                     |
|                                      | $\overline{\phantom{a}}$      | $\sim$<br>Grittonaping                 |                     |
| Relative Orbit Number (Nom 1 (a 175) |                               | Kinditsa                               | victor of the       |
| <b>Wission Sentinal-2</b><br>∝       |                               | <b>NORT</b>                            | 1111101015          |
|                                      |                               |                                        |                     |
| <b>Galeilla Rationni</b>             | Product Trop<br>5243 D.A.     | Tarta's                                | Newwork alon        |
| Route: Odd Nordor (Non 115 117).     | Oced Cover % (e.g.p) TO 9.4)  |                                        |                     |
|                                      |                               |                                        |                     |
| <b>Westex Scelest 0</b><br>o         |                               |                                        | Almum               |
| <b>Savida: Diafono</b>               | Credit Type                   |                                        |                     |
|                                      | w.                            | Domaics<br><b>SANTA</b>                |                     |
| Tendings                             | Instances                     |                                        |                     |
| Pre-Suit Linuxia                     |                               |                                        |                     |
|                                      | fination client least (1,580) |                                        |                     |
|                                      |                               |                                        |                     |
|                                      |                               |                                        |                     |
| $\blacksquare$                       |                               |                                        |                     |

Εικόνα 4: Ορισμός περιοχής μελέτης και επιλογή κριτηρίων εικόνων Sentinel-2.

Έπειτα από την εισαγωγή των κριτηρίων, εμφανίζονται οι διαθέσιμες δορυφορικές εικόνες (Εικόνα 5).

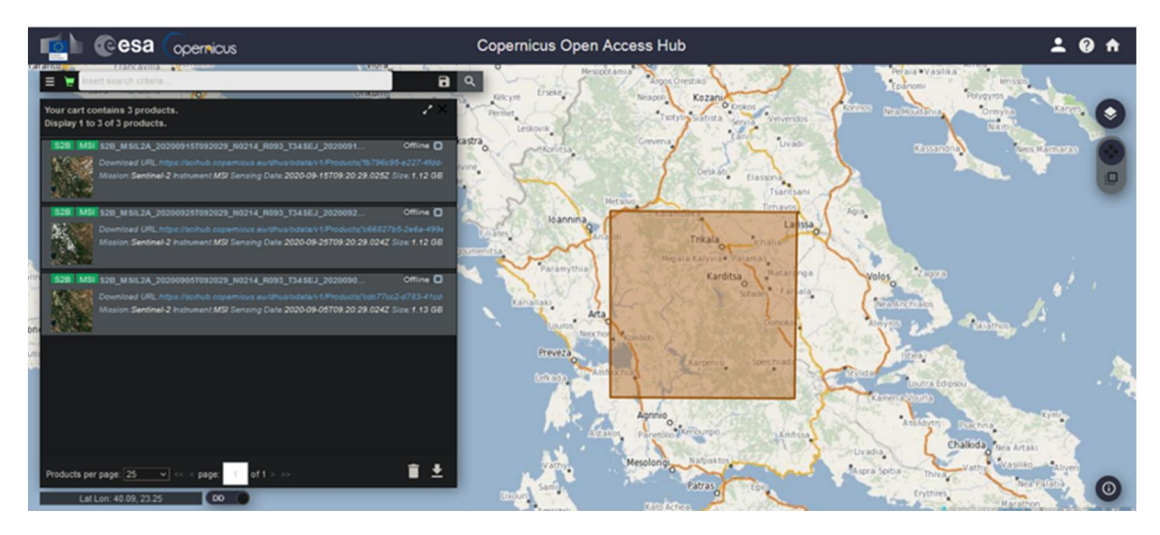

Εικόνα 5: Αποτελέσματα αναζήτησης δορυφορικών εικόνων Sentinel-2.

Στην συνέχεια, για να είναι έτοιμες προς χρήση οι δύο εικόνες που θα ληφθούν, θα πρέπει να περάσουν από το στάδιο της προ-επεξεργασίας. Σε αυτό το στάδιο, εκτελούνται κάποιες διαδικασίες επεξεργασίας όπως η δημιουργία του υποσυνόλου της εικόνας (Subset), η επαναδειγματοληψία (resampling) και η επαναπροβολή (reprojection). Οι διεργασίες αυτές πραγματοποιούνται μέσω του λογισμικού Snap της ESA (Εικόνα 6).

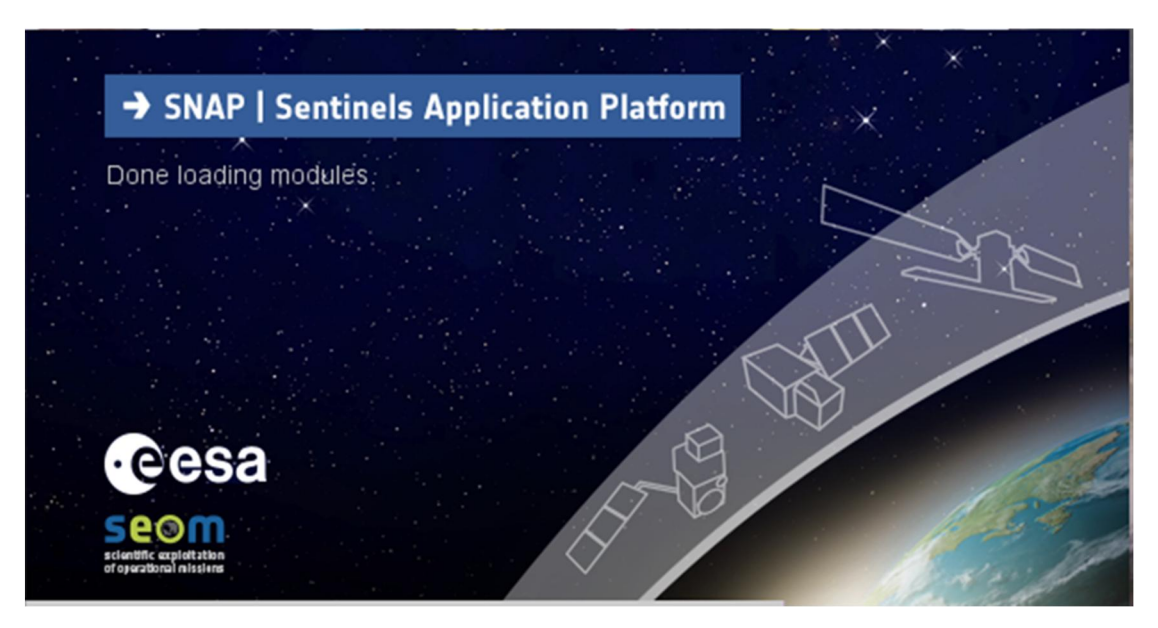

Εικόνα 6: Λογότυπο εκκίνησης Snap.

Aνοίγουμε τις εικόνες στο Snap επιλέγοντας File  $\rightarrow$  Open Product και ανοίγουμε είτε τον συμπιεσμένο (zip.) φάκελο με την εικόνα Sentinel-2, είτε το αρχείο manifest.safe από τον αποσυμπιεσμένο (unzipped) φάκελο. Ακολουθεί (Εικόνα 7), που απεικονίζει την επιφάνεια εργασίας του snap.

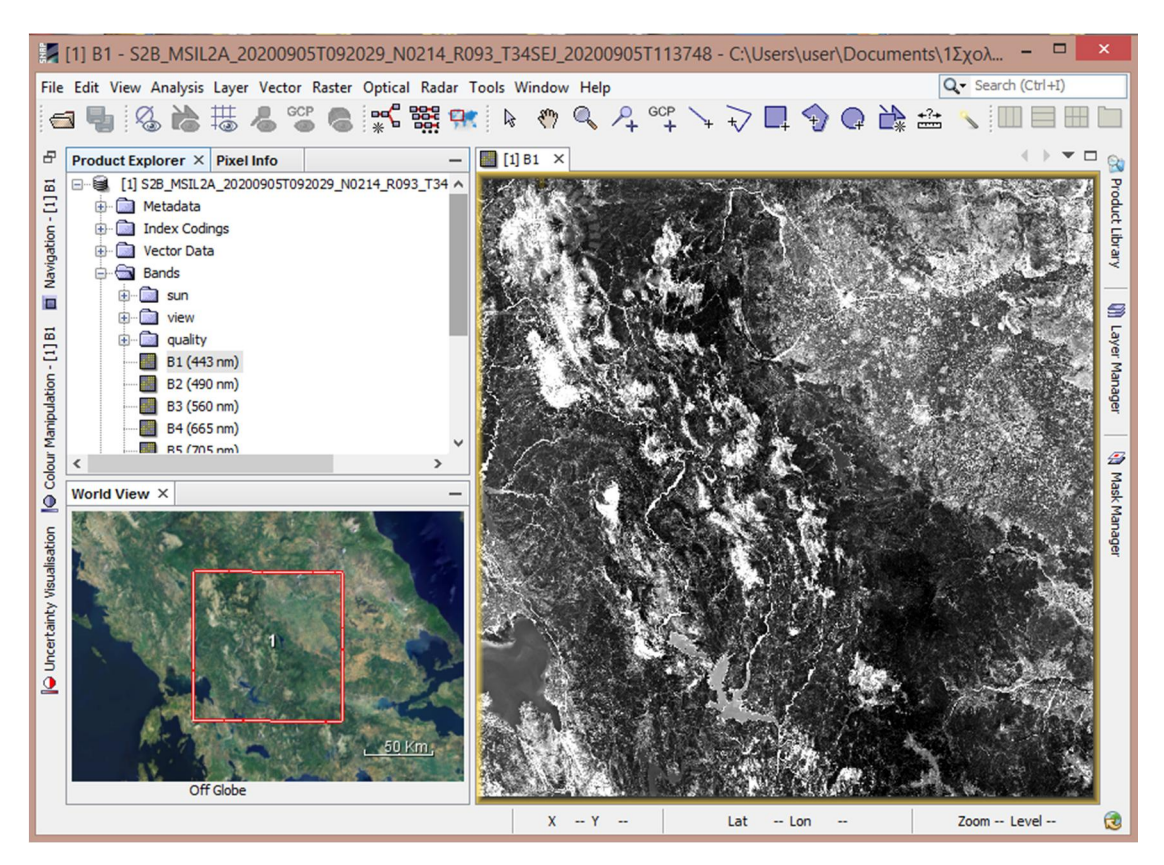

Εικόνα 7: Επιφάνεια εργασίας Snap – Προετοιμασία δεδομένων.

Στο παράθυρο Product Explorer, φαίνεται το αρχείο της εικόνας και τα περιεχόμενά του. Αυτά επιγραμματικά είναι:

- Metadata
- Index Codings
- Vector Data
- Bands
- Masks

Οι εικόνες Sentinel-2, σε σχέση με τις εικόνες Sentinel-1, δεν χρειάζονται ατμοσφαιρική και γεωμετρική διόρθωση από τον χρήστη, διότι έχουν ήδη εκτελεστεί αυτόματα. Η πρώτη προ-επεξεργασία που θα γίνει στην εικόνα, ονομάζεται subset, δηλαδή θα δημιουργηθεί το υποσύνολο της εικόνας, το οποίο στην ουσία θα περικόψει την εικόνα και θα εστιάσει μόνο στην περιοχή μελέτης. Η επεξεργασία αυτή εφαρμόζεται κυρίως για την διευκόλυνση του χρήστη, καθώς περικόπτοντας την εικόνα, μειώνεται ο υπολογιστικός χρόνος αλλά και ο όγκος των δεδομένων. Από

την γραμμή εργαλείων επιλέγουμε Raster  $\rightarrow$  Subset και στο παράθυρο που εμφανίζεται ορίζουμε τις επιθυμητές παραμέτρους, ώστε να εστιάσουμε στην περιοχή που μελετάμε. Στην καρτέλα Band Subset επιλέγουμε μόνο τις επιθυμητές ζώνες. Συγκεκριμένα επιλέγουμε τα B2, B3, B4, B8, B9, B11. Εναλλακτικά, σχεδιάζουμε ένα πλαίσιο πάνω στην εικόνα προεπισκόπησης που βρίσκεται πάνω αριστερά και το μετακινούμε στην περιοχή που μας ενδιαφέρει.

Το υποσύνολο που δημιουργείται, εμφανίζεται στο παράθυρο Product Explorer σαν ένα νέο προϊόν και στο παράθυρο που βρίσκεται στα δεξιά εμφανίζεται το αποτέλεσμα του υποσυνόλου.

Η επόμενη προ-επεξεργασία είναι το resampling (επαναδειγματοληψία). Αυτή θα γίνει στο προϊόν subset που δημιουργήθηκε σε προηγούμενο βήμα και υπάρχει στο Product Explorer. Επιλέγουμε το προϊόν subset, πηγαίνουμε στην γραμμή εργαλείων του SNAP και επιλέγουμε Raster Geometric Operations  $\rightarrow$  Resampling. Στο παράθυρο που εμφανίζεται, στην καρτέλα Resampling Parameters επιλέγουμε την φασματική ζώνη Β2 καθώς είναι αυτή που έχει ανάλυση 10 m.

Η τελευταία διαδικασία της προ-επεξεργασίας είναι το reprojection (επαναπροβολή). Επιλέγουμε Raster  $\rightarrow$  Geometric  $\rightarrow$  Reprojection.

Αφού τελειώσει το στάδιο της προ-επεξεργασίας, ακολουθεί η ταξινόμηση των δορυφορικών εικόνων. Θα εκτελεστεί επιβλεπόμενη ταξινόμηση και συγκεκριμένα η Random Forest Classification. Πριν την εκτέλεση της επιβλεπόμενης ταξινόμησης απαιτείται η εύρεση κάποιων διανυσματικών δεδομένων εκπαίδευσης (vector training data). Με αυτόν τον τρόπο καθορίζονται οι κλάσεις. Στην παρούσα διπλωματική εργασία καθορίστηκαν οι εξής κλάσεις:

- WaterAreas
- DenseVegetation
- $\bullet$  Urban
- MixedLandCover

Για την δημιουργία αυτών από τη γραμμή πλοήγησης, επιλέγουμε Vector New Vector Container και στο παράθυρο που εμφανίζεται γράφουμε τις προαναφερθείσες κλάσεις. Για κάθε μια κλάση δημιουργούμε κάποια πολυγωνικά στοιχεία πάνω στην εικόνα με το εργαλείο Polygon drawing tool, που βρίσκεται στην γραμμή πλοήγησης. Η δημιουργία πολυγώνων για κάθε κλάση, λειτουργεί ως δεδομένο εκπαίδευσης για τη διάκριση των χαρακτηριστικών που αντιπροσωπεύει η κάθε κλάση στην

επιβλεπόμενη ταξινόμηση. Καθώς έχουν εκτελεστεί οι προηγούμενες εντολές, συνεχίζουμε με την Random Forest Classification, επιλέγοντας Raster  $\rightarrow$  Classification  $\rightarrow$  Supervised Classification  $\rightarrow$  Random Forest Classifier. Επιλέγουμε το κατάλληλο αρχείο και στην καρτέλα Random-Forest-Classifier επιλέγονται όλα τα training vectors και τα feature bands και εκτελούμε.

Ακολουθεί η επικύρωση (Validation) των αποτελεσμάτων της ταξινόμησης. Αυτή θα γίνει, τοποθετώντας για κάθε κλάση που έχει δημιουργηθεί κάποιες πινέζες (Pins) πάνω στην αρχική εικόνα, δηλαδή στην εικόνα που έχει γίνει resampling και reprojection, ανοίγοντάς την σε RGB image. Ο αριθμός των πινεζών θα είναι αρκετά μεγάλος (50-60 pins), ώστε να έχουμε μια ισχυρή μέθοδο επικύρωσης. Αφού τοποθετηθούν οι πινέζες με το εργαλείο Pin placing tool που βρίσκεται στην γραμμή πλοήγησης, θα μεταφερθούν από τον αρχικό χάρτη στον ταξινομημένο χάρτη για να συγκριθούν τα αποτελέσματα μεταξύ αυτών που επιλέχθηκαν από τον χρήστη και αυτών που επιλέχθηκαν μέσω των δεδομένων εκπαίδευσης (training data). Ο πίνακας με τα δεδομένα και τις εκχωρημένες τιμές pixel που είναι διαθέσιμος, βρίσκεται στο View  $\rightarrow$ Tool Windows Pin Manager. Οι στήλες «Label» και «LabeledClasses» του πίνακα θα βοηθήσουν στον υπολογισμό της συνολικής ακρίβειας που έχει το μοντέλο μας, στην αξιολόγηση των σφαλμάτων και στον υπολογισμό του συντελεστή kappa. Η εξαγωγή των προϊόντων από το Snap θα είναι σε μορφή GeoTIFF πηγαίνοντας File  $\rightarrow$  Export  $\rightarrow$ GeoTIFF, καθώς αυτού του είδους η μορφή μας επιτρέπει να το ανοίξουμε στο πρόγραμμα που θα χρησιμοποιήσουμε στις επόμενες διαδικασίες.

Εφόσον έγινε η ταξινόμηση, ανοίγουμε στο πρόγραμμα QGIS το GeoTIFF αρχείο των ταξινομημένων εικόνων και δημιουργoύμε τους θεματικούς χάρτες των ταξινομημένων εικόνων. Η δημιουργία αυτών θα γίνει ακολουθώντας την διαδρομή Project  $\rightarrow$  New Print Layout. Έπειτα, με το ίδιο πρόγραμμα θα δημιουργήσουμε binary εικόνες με το εργαλείο Reclassify by table, ο σκοπός των οποίων είναι να εμφανιστούν μόνο οι πλημμυρισμένες περιοχές. Οπότε θα κατασκευάσουμε το Fixed Table βάζοντας 1 στην κλάση των πλημμυρισμένων περιοχών και 0 στις υπόλοιπες κλάσεις. Το αποτέλεσμα θα αποτυπωθεί σε έναν ακόμα θεματικό χάρτη, τον οποίον και θα δημιουργήσουμε. Οι παραπάνω διαδικασίες θα γίνουν και στις δύο δορυφορικές εικόνες (πριν και μετά την πλημμύρα).

Για να εξάγουμε τα τελικά αποτελέσματα της εργασίας, θα πρέπει να αφαιρέσουμε την μια binary εικόνα από την άλλη, ώστε να φανούν οι

πραγματικά πλημμυρισμένες περιοχές. Η αφαίρεση θα γίνει με το εργαλείο Raster Calculator που βρίσκεται στην γραμμή εργαλείων πηγαίνοντας στο Raster Raster Calculator. Με το αρχείο που θα δημιουργηθεί θα γίνει ένας τελευταίος θεματικός χάρτης που θα αποτελεί το τελικό αποτέλεσμα της διπλωματικής εργασίας.

### <span id="page-30-0"></span>ΚΕΦΑΛΑΙΟ 3

#### <span id="page-30-1"></span>3.1 Μελέτη Περίπτωσης – Χάρτης

Η πόλη της Καρδίτσας βρίσκεται στην Κεντρική Θεσσαλία και συγκεκριμένα στο δυτικό άκρο του Θεσσαλικού κάμπου σε υψόμετρο 67 μέτρων και είναι χτισμένη δίπλα σε παραπόταμο του Πηνειού. Η πόλη έχει πληθυσμό περίπου 44.119 κατοίκους, όπως προκύπτει από την απογραφή πληθυσμού του 2011, ενώ η δημοτική ενότητα Καρδίτσας έχει πληθυσμό 54.002.

Η πόλη βρίσκεται στις απολήξεις της Πίνδου με αποτέλεσμα να καταλήγουν πολλοί ποταμοί που συνδέονται με τον Πηνειό που έρχονται από την δυτική πλευρά του κάμπου της Θεσσαλίας και διαπερνούν την Καρδίτσα. Επίσης αποτελεί αγροτική περιοχή και οι καλλιέργειές της είναι κυρίως από βαμβάκι, σιτάρι και κτηνοτροφικά προϊόντα (Βικιπαίδεια – Η ελεύθερη εγκυκλοπαίδεια, 2022). Το κλίμα της περιοχής είναι ηπειρωτικό, δηλαδή τον χειμώνα η μέγιστη θερμοκρασία μπορεί να είναι περίπου στους 6°C, αλλά έχει και παγετώνες φτάνοντας πολλές φορές και κάτω από τους -8°C. Από την άλλη, τα καλοκαίρια παρατηρούνται υψηλές θερμοκρασίες, συχνά πάνω από 40°C (Βικιπαίδεια – Η ελεύθερη εγκυκλοπαίδεια, 2022). Στον χάρτη τοποθετείται ακριβώς στην μέση της Ελλάδας, στον θεσσαλικό κάμπο. Με την χρήση του QGIS, το οποίο είναι ένα ελεύθερο λογισμικό Γεωγραφικών Συστημάτων Πληροφοριών που επεξεργάζεται και αναλύει χωρικά δεδομένα, δημιουργήθηκε ο παρακάτω χάρτης (Εικόνα 8) που απεικονίζει την τοποθεσία της πόλης μέσα στην Ελλάδα, τους οικισμούς που σημειώθηκε η πλημμύρα, όπως επίσης και τα ποτάμια και τους παραπόταμους γύρω από αυτούς.

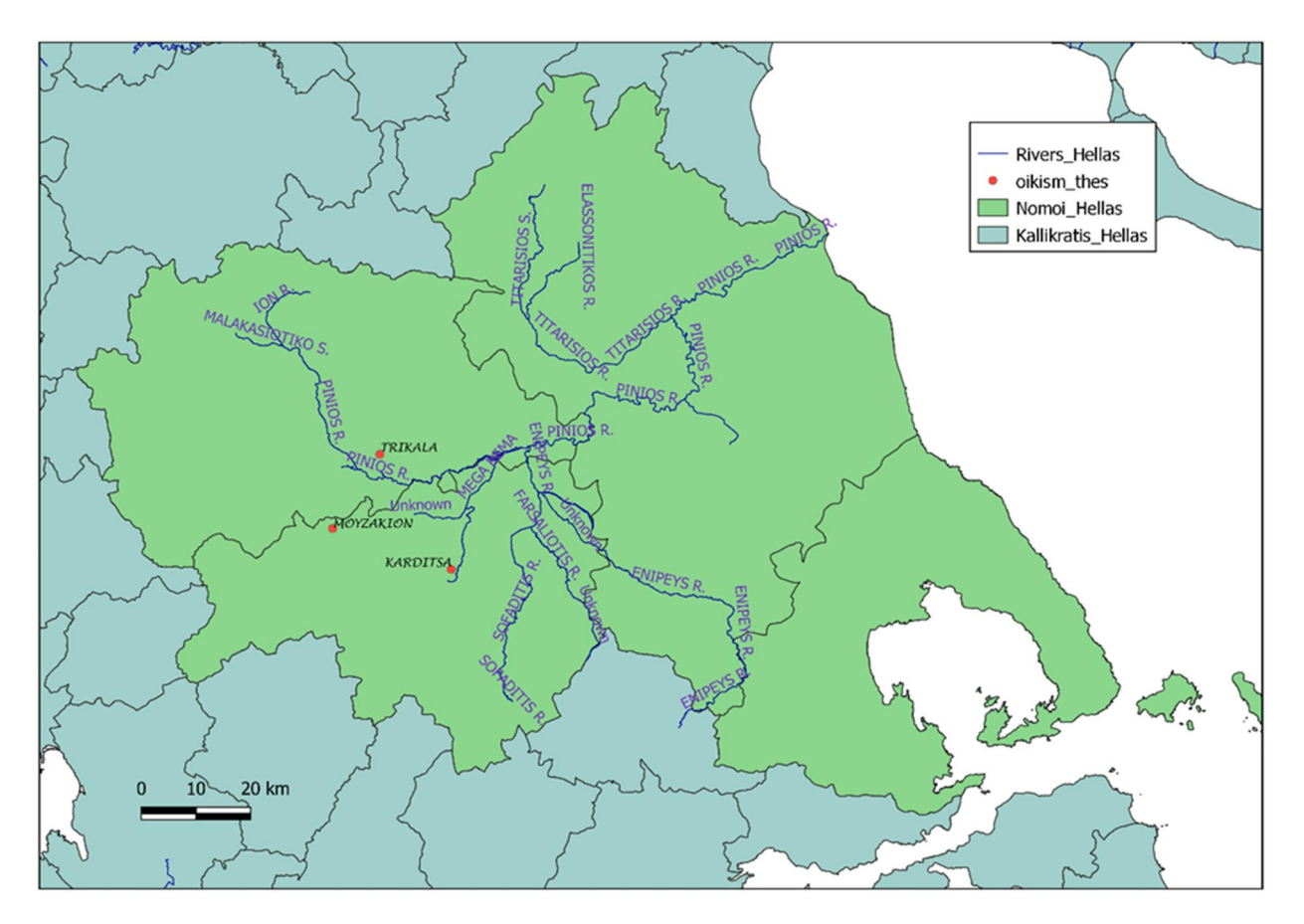

Εικόνα 8: Χάρτης Θεσσαλίας – Περιοχή Μελέτης.

### <span id="page-31-0"></span>3.2 Χαρτογράφηση πλημμύρας

Η πλημμύρα που μελετάμε σημειώθηκε στις 18-20/9/20 στην ευρύτερη περιοχή της Καρδίτσας. Καταγράφηκε μέσω της ΔΕΥΑ Καρδίτσας, ότι έπεσαν 202,2mm βροχής σε διάρκεια περίπου 16 ωρών (Τέγος, Α., 2020).

Σύμφωνα με την μεθοδολογία που αναφέρθηκε στο προηγούμενο κεφάλαιο, για την χαρτογράφηση της πλημμύρας λήφθηκαν δύο δορυφορικές εικόνες Sentinel-2 επιπέδου 2Α. Η πρώτη έχει ημερομηνία 5/9/20, δηλαδή πριν την πλημμύρα και η δεύτερη έχει ημερομηνία 25/9/20, κάποιες μέρες μετά τις καταστροφές. Η ακόλουθη διαδικασία εφαρμόζεται με τον ίδιο τρόπο και στις δύο δορυφορικές εικόνες. Βρισκόμενοι στο στάδιο της προ-επεξεργασίας, έγινε αρχικά το υποσύνολο των εικόνων (Subset), ακολούθησε η επαναδειγματοληψία (Resampling) και ολοκληρώθηκε με την επαναπροβολή (Reprojection) των εικόνων. Είναι χρήσιμο να αναφερθεί ξανά ότι στις συγκεκριμένες

Sentinel-2 εικόνες που είναι επιπέδου 2Α, δεν εφαρμόζεται ατμοσφαιρική και γεωμετρική διόρθωση, διότι είναι εξ ορισμού διορθωμένες. Ακολουθούν εικόνες από τις προ-επεξεργασίες που εφαρμόστηκαν (Εικόνα 9) (Εικόνα 11) (Εικόνα 12). Στην (Εικόνα 10) φαίνονται τα αποτελέσματα του subset.

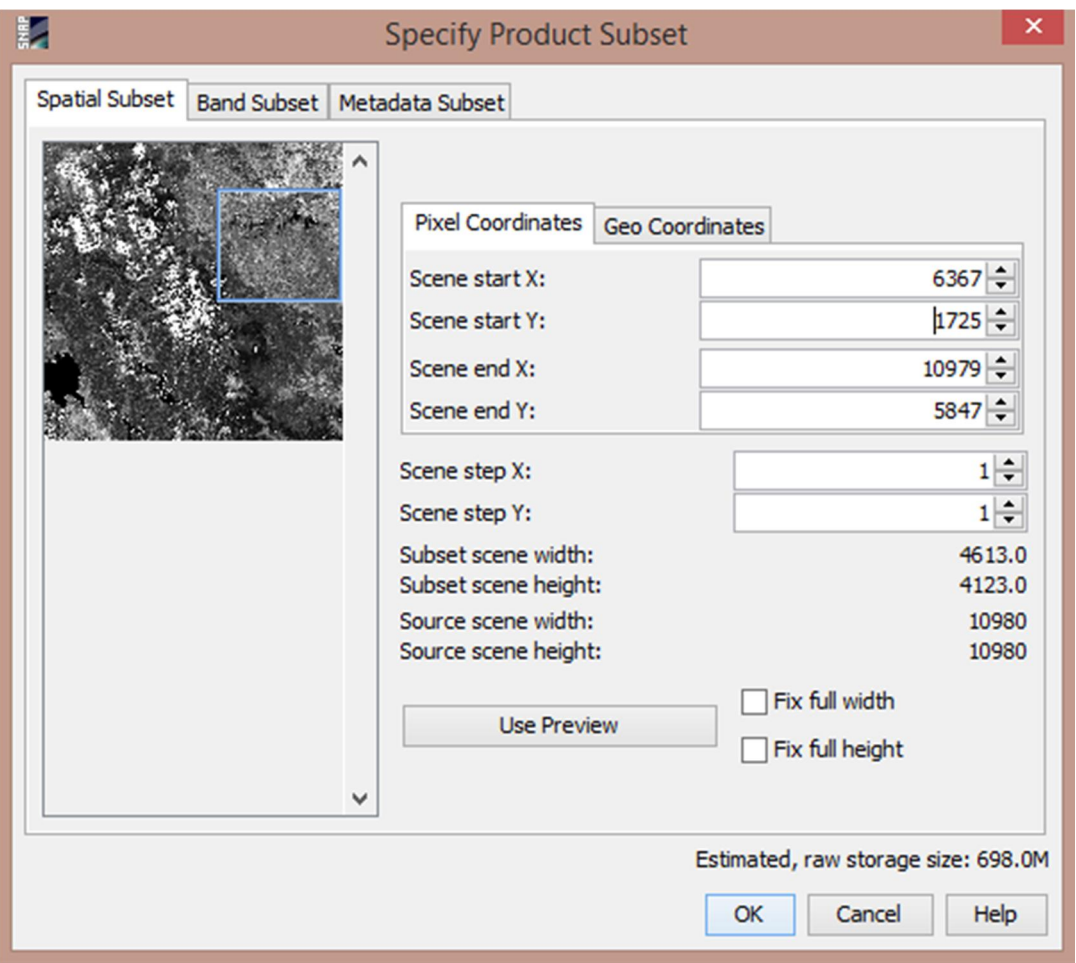

Εικόνα 9. Δημιουργία υποσυνόλου των Sentinel-2 εικόνων (Subset).

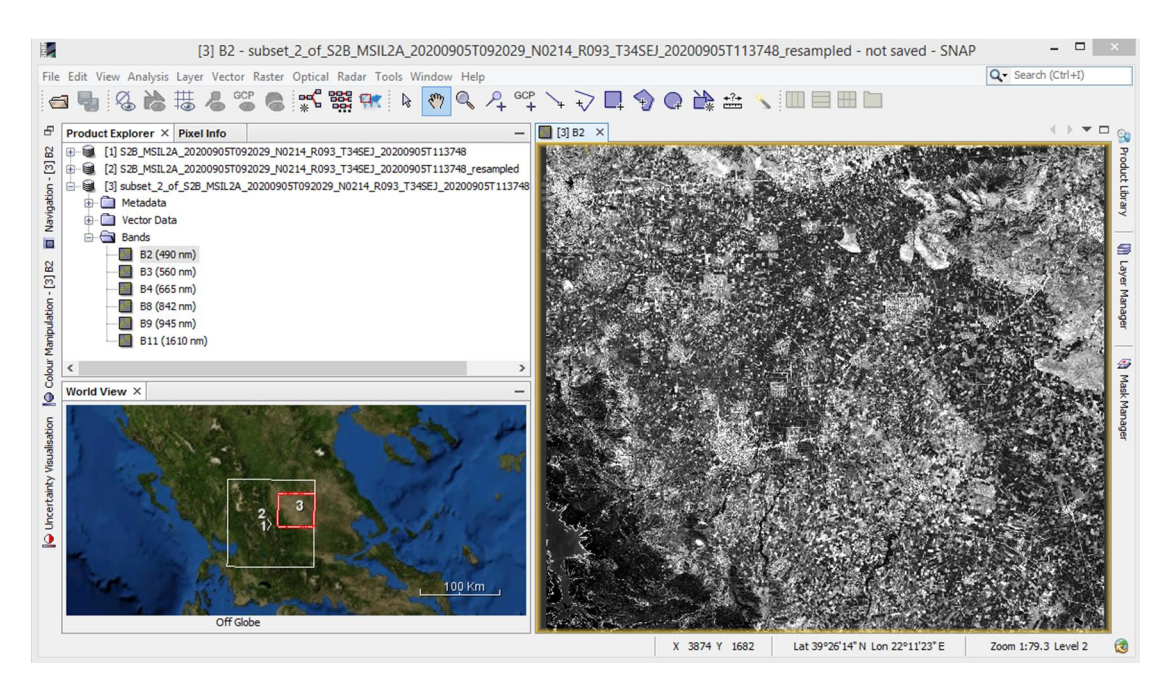

Εικόνα 10: Αποτέλεσμα υποσυνόλου (subset) των Sentinel-2 εικόνων.

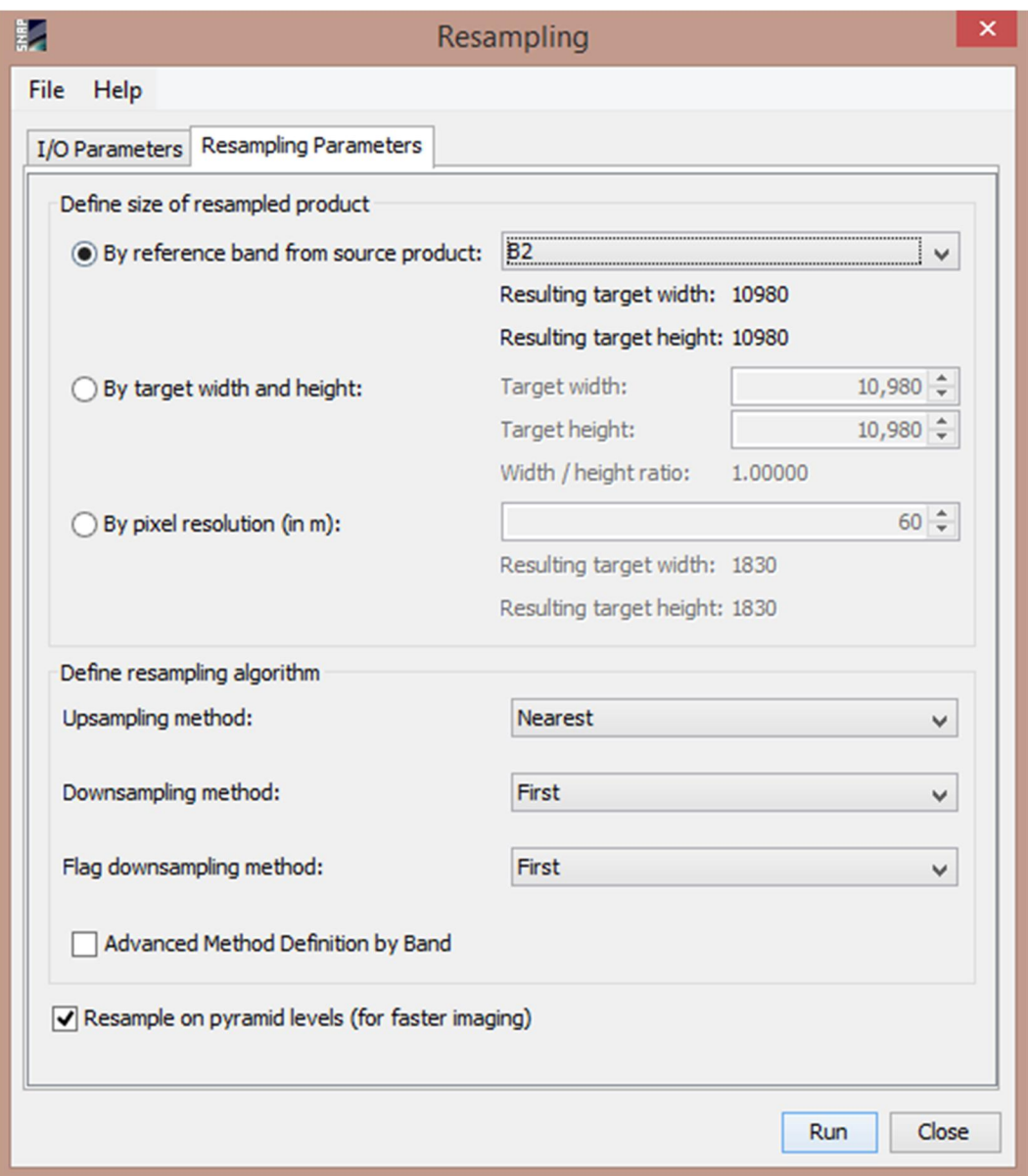

Εικόνα 11: Δημιουργία resampling εικόνων.

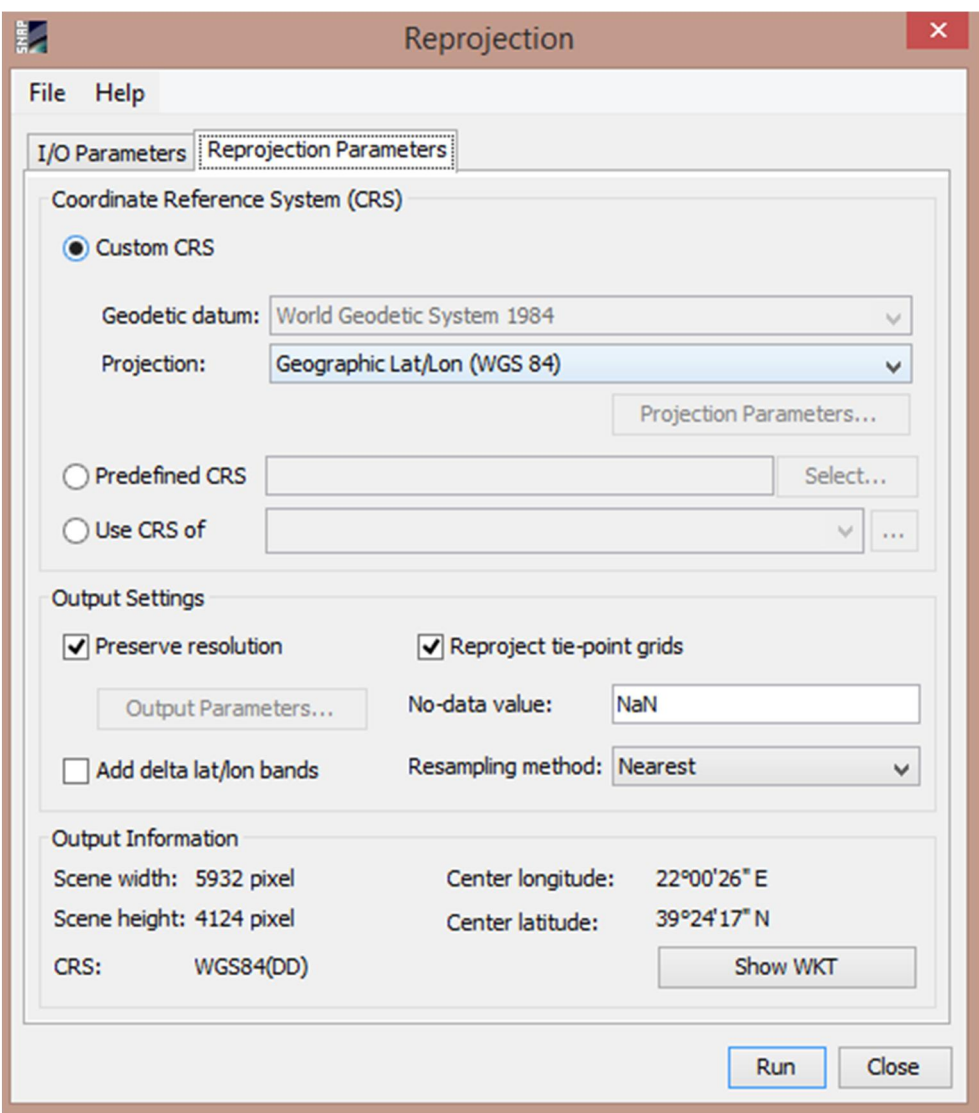

Εικόνα 12: Δημιουργία reprojection εικόνων.

Ακολουθεί η ταξινόμηση των εικόνων, αφού επιλέξουμε τα κατάλληλα πεδία (Εικόνα 13) και (Εικόνα 14) και τα αποτελέσματα αυτών (Εικόνα 15) και (Εικόνα16). Στην διπλωματική εργασία εκτελέστηκε η Random Forest Classification, όπου ανήκει στην κατηγορία των επιβλεπόμενων ταξινομήσεων.

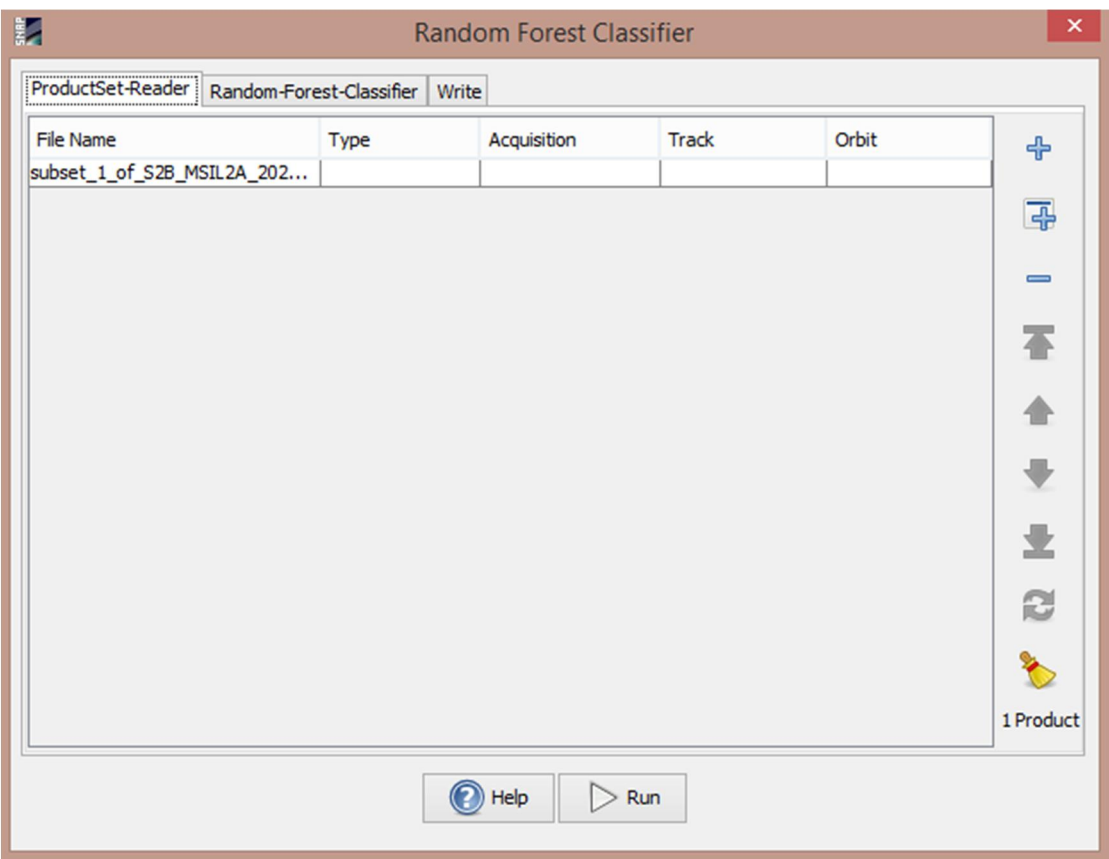

Εικόνα 13: Random Forest Classification - Εισαγωγή δεδομένων.

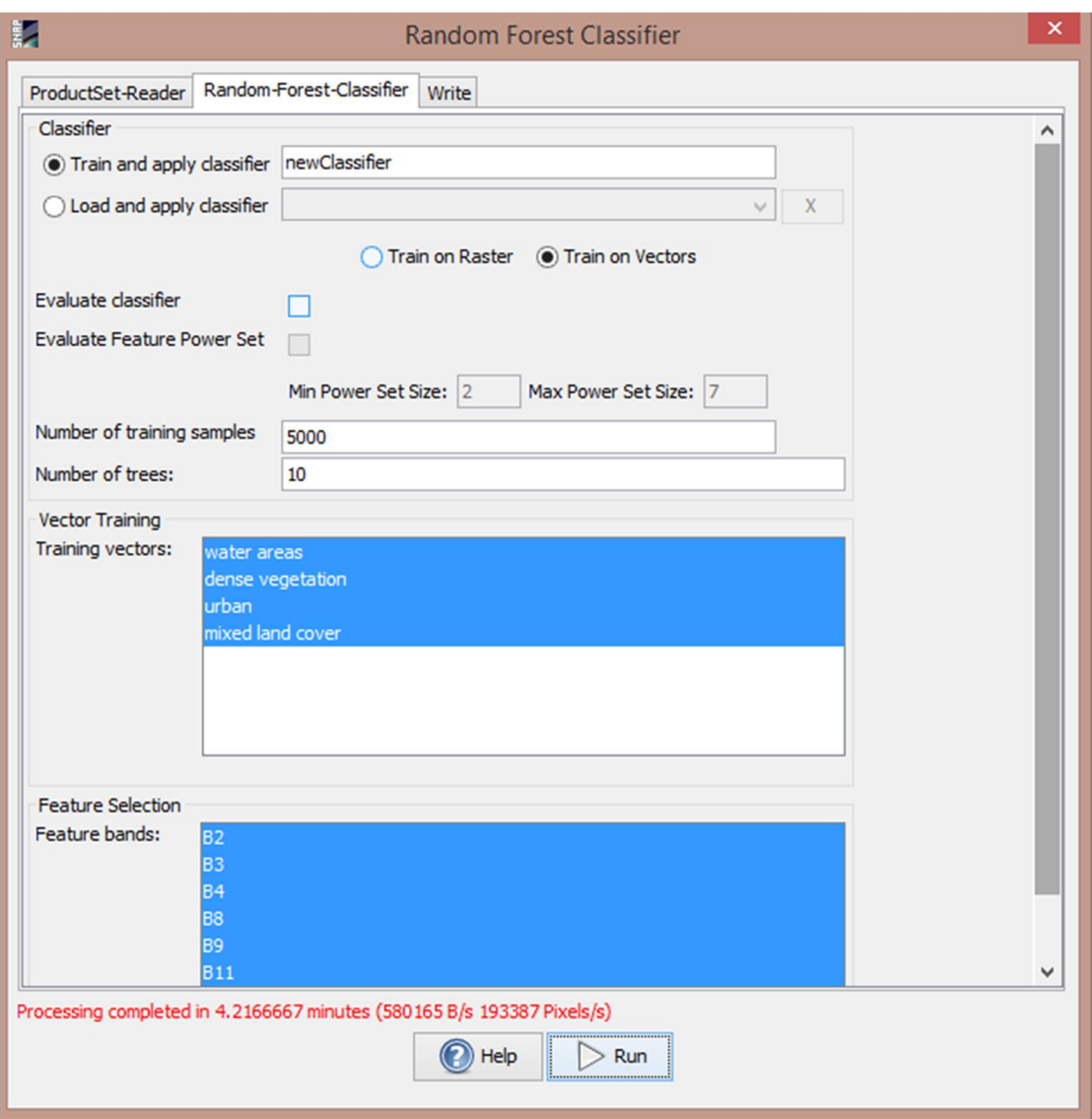

Εικόνα 14: Random Forest Classification - Επιλογή δεδομένων.

Στην (Εικόνα 15) φαίνεται το αποτέλεσμα της ταξινόμησης στην δορυφορική εικόνα πριν την πλημμύρα. Ενώ η (Εικόνα 16) δείχνει την ταξινόμηση στην εικόνα μετά την πλημμύρα.

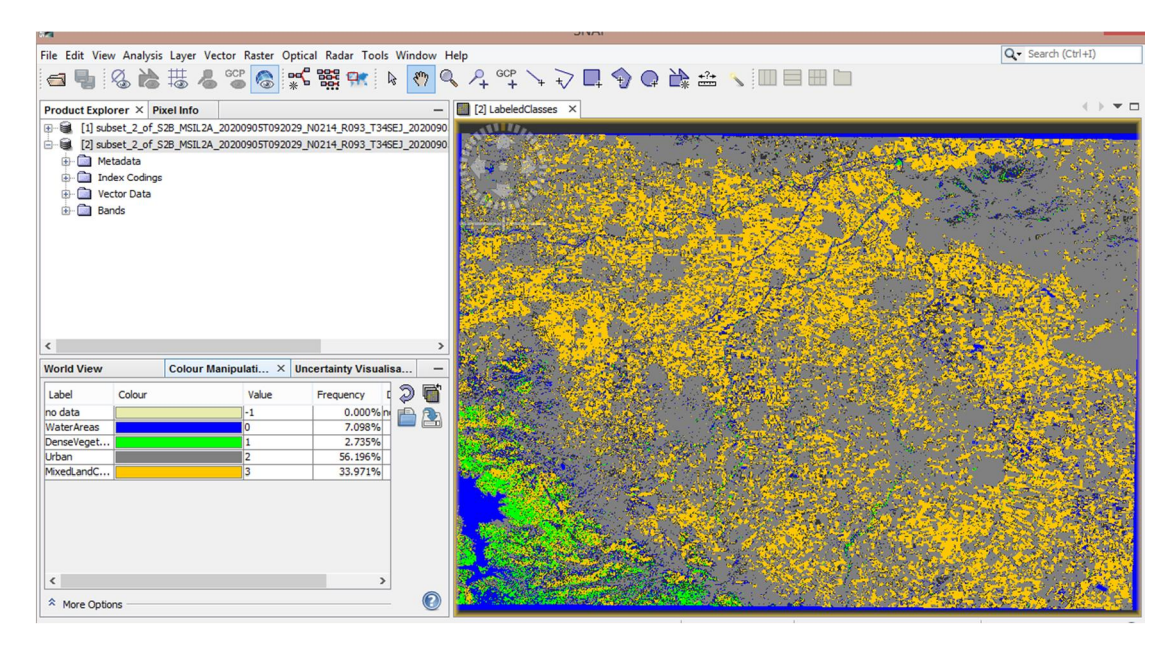

Εικόνα 15: Επιβλεπόμενη Ταξινόμηση πριν την πλημμύρα.

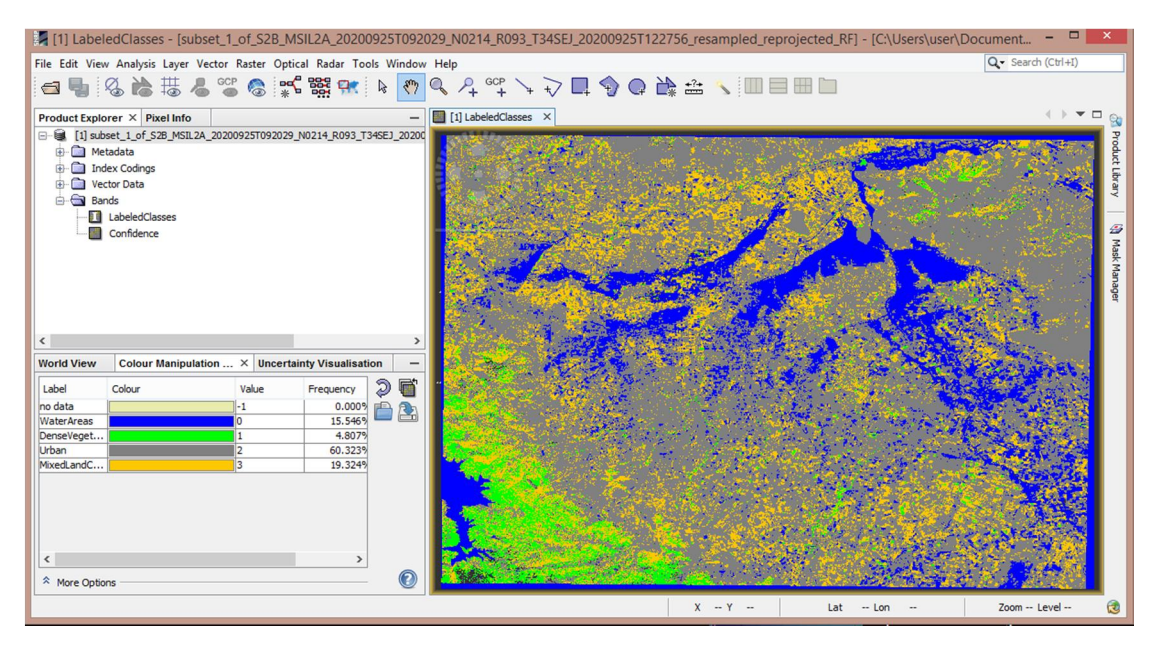

Εικόνα 16: Επιβλεπόμενη Ταξινόμηση μετά την πλημμύρα.

Σειρά έχει η επικύρωση των αποτελεσμάτων με την χρήση κάποιων πινεζών (pins). Μετά την επικύρωση οι ταξινομημένες εικόνες θα μοιάζουν με τις παρακάτω εικόνες (Εικόνα 17) και (Εικόνα 18).

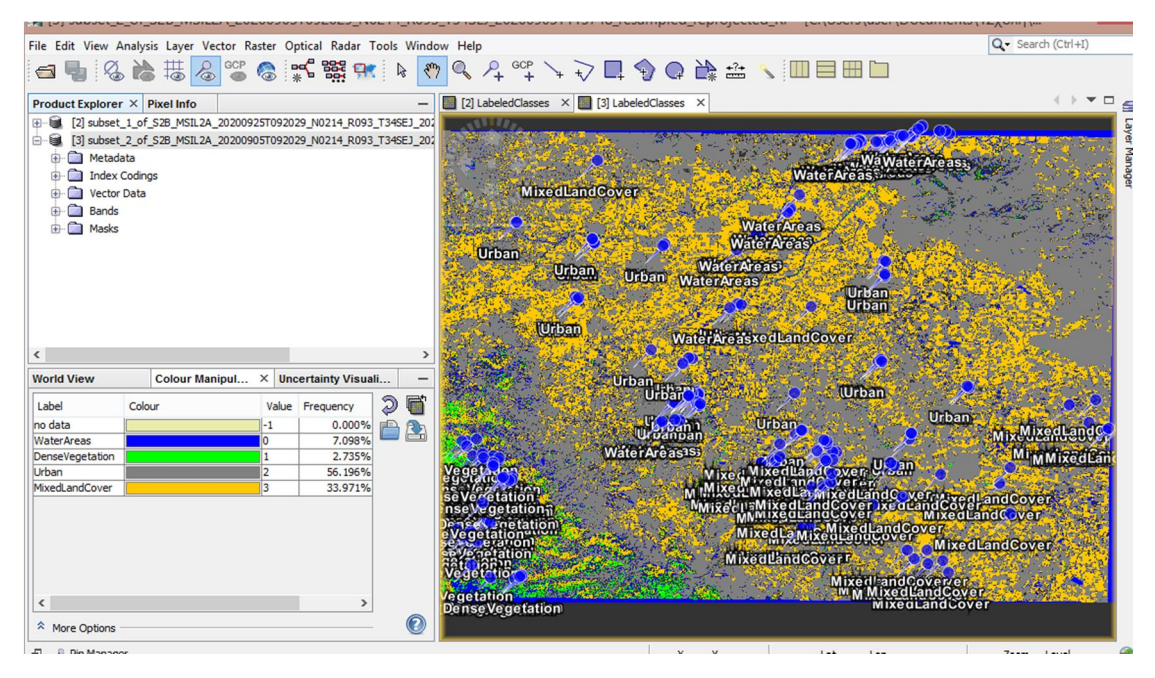

Εικόνα 17: Επικύρωση της ταξινομημένης εικόνας πριν την πλημμύρα.

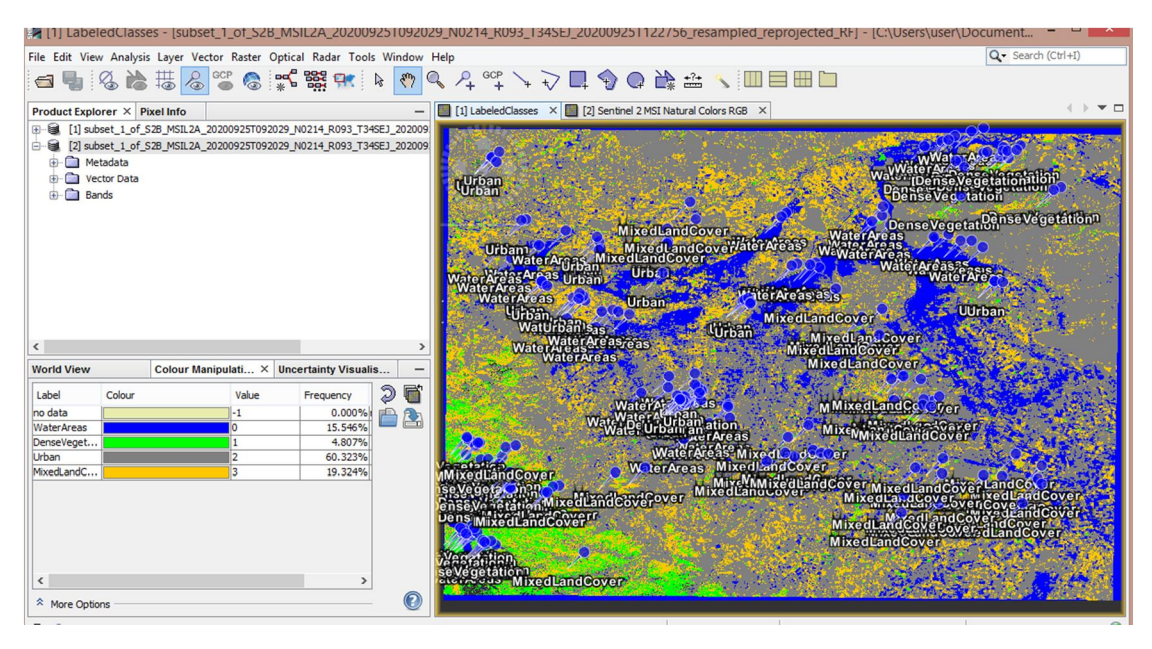

Εικόνα 18: Επικύρωση της ταξινομημένης εικόνας μετά την πλημμύρα.

Ο πίνακας με τον υπολογισμό του συντελεστή kappa και την συνολική ακρίβεια, θα αναφερθεί στο κεφάλαιο με τα συμπεράσματα. Όπως έχει αναφερθεί στην μεθοδολογία του προηγούμενου κεφαλαίου, ακολουθούν οι δύο πρώτοι θεματικοί χάρτες που γίνονται στις ταξινομημένες εικόνες. Οπότε ανοίγουμε τα αρχεία στο QGIS και δημιουργούμε τους χάρτες για κάθε μια δορυφορική εικόνα. Βρισκόμενοι ακόμα στο QGIS, πραγματοποιούνται οι binary εικόνες με σκοπό την διαχώριση των πλημμυρισμένων επιφανειών από τις επιφάνειες που δεν είναι πλημμυρισμένες. Κάνουμε λοιπόν Reclassify by Table (Εικόνα 19) με τις κατάλληλες τροποποιήσεις και κατασκευάζουμε τον πίνακα (Fixed Table) (Εικόνα 20).

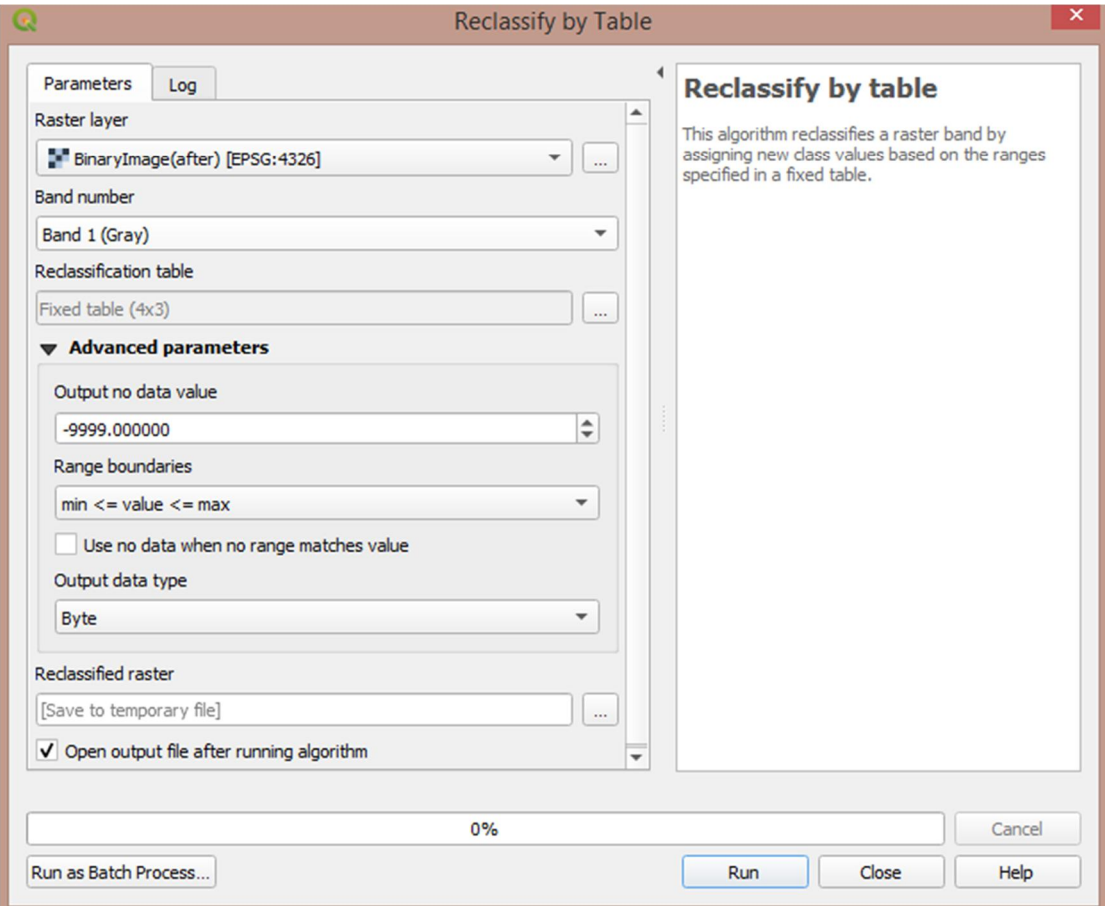

Εικόνα 19: Reclassify By Table.

| 0<br>1<br>1<br>1<br>0<br>Remove All<br>OK<br>$\overline{c}$<br>0<br>Cancel<br>3<br>0 | Minimum        | Maximum | Value | <b>Add Row</b> |
|--------------------------------------------------------------------------------------|----------------|---------|-------|----------------|
|                                                                                      | 10             |         |       | Remove Row(s)  |
|                                                                                      | $\overline{2}$ |         |       |                |
|                                                                                      | 3 <sup>2</sup> |         |       |                |
|                                                                                      | 43             |         |       |                |
|                                                                                      |                |         |       |                |
|                                                                                      |                |         |       |                |

Εικόνα 20: Fixed Table.

Έπειτα, με τα αποτελέσματα των δύο binary εικόνων κατασκευάζουμε άλλους δύο θεματικούς χάρτες.

Τέλος, κάνουμε την αφαίρεση των δύο binary εικόνων, ώστε να βρούμε τις πραγματικά πλημμυρισμένες περιοχές. Η αφαίρεση έγινε με το εργαλείο Raster Calculator με την κατάλληλη εντολή που απεικονίζεται παρακάτω (Εικόνα 21).

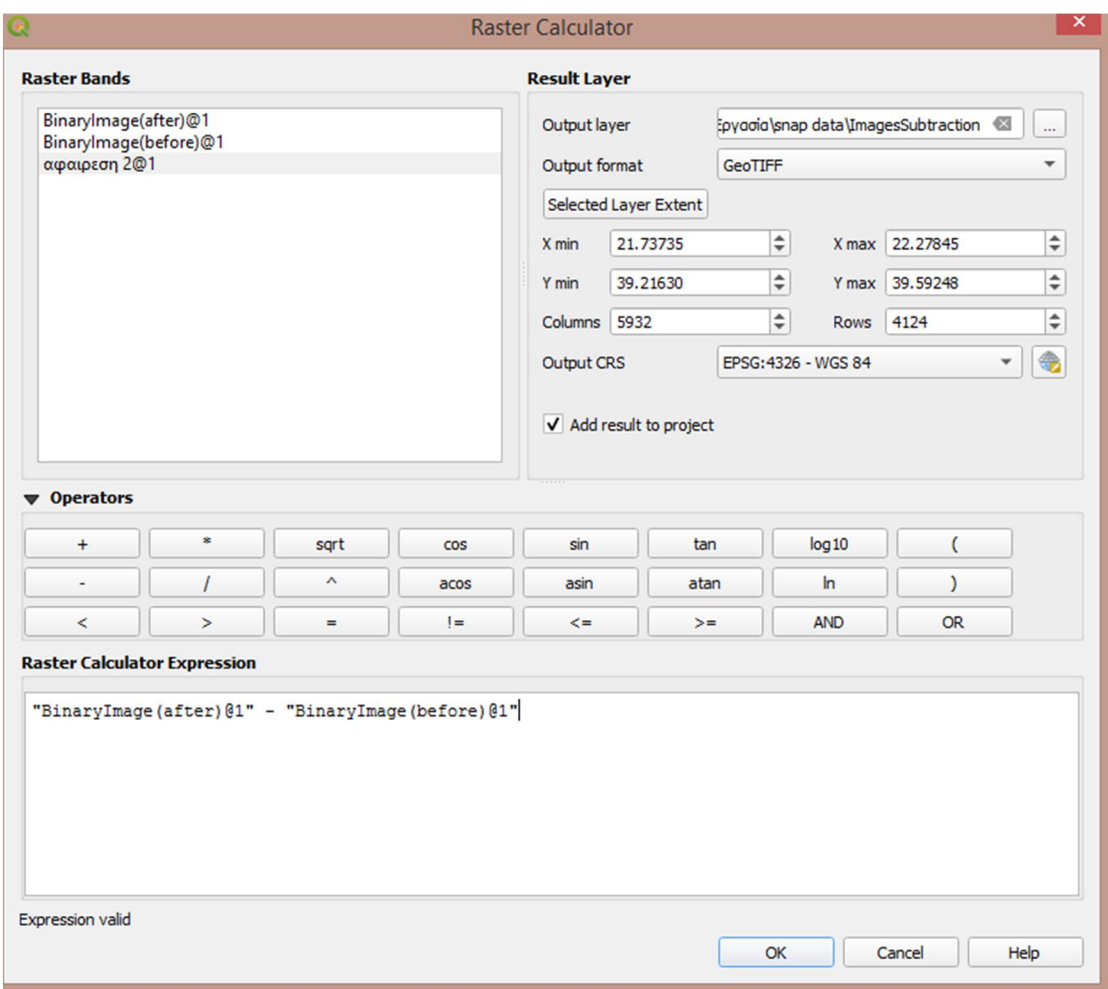

Εικόνα 21: Αφαίρεση Binary Εικόνων.

# <span id="page-42-0"></span>Συμπεράσματα

Η Δορυφορική Τηλεπισκόπηση σε συνδυασμό με τα Γεωγραφικά Συστήματα Πληροφοριών (G.I.S) είναι η αιτία των σημαντικών αλλαγών που έχουν παρατηρηθεί στον τρόπο διαχείρισης των πλημμυρών και γενικά στις φυσικές καταστροφές. Αποτελούν σημαντικά εργαλεία για την ανθρώπινη ασφάλεια και επιβίωση καθώς παρατηρούν, αναλύουν, επεξεργάζονται, προβλέπουν και δίνουν λύσεις σε προβλήματα του περιβάλλοντος, της ατμόσφαιρας και του εδάφους. Κάθε εργαλείο έχει αδυναμίες αλλά και δυνατότητες. Οι σημαντικότερες δυνατότητες της τηλεπισκόπησης είναι ότι έχει σχετικά μικρό κόστος καταγραφής. Επίσης μια δορυφορική εικόνα καλύπτει μεγάλο μέρος της επιφάνειας της Γης

και η συχνότητα καταγραφής της είναι μεγάλη. Τέλος, η τηλεπισκόπηση συλλέγει ομοιογενή δεδομένα από δυσπρόσιτες περιοχές.

Η παρούσα διπλωματική εργασία μελετά την καταστροφική πλημμύρα που παρουσιάστηκε τον Σεπτέμβριο του 2020 στον Νομό Καρδίτσας έπειτα από έντονη βροχόπτωση, παρουσιάζοντας τις δυνατότητες της επεξεργασίας των δορυφορικών εικόνων μέσω της επιβλεπόμενης ταξινόμησης αλλά και άλλων μεθόδων ψηφιακής επεξεργασίας. Ο στόχος της διπλωματικής εργασίας είναι να εκτιμηθούν οι πλημμυρισμένες επιφάνειες της περιοχής μελέτης και να βρεθούν αυτές που είναι πραγματικά πλημμυρισμένες.

Συγκεκριμένα, πήραμε δύο δορυφορικές εικόνες από το Copernicus, πριν και μετά την πλημμύρα, τις προ-επεξεργαστήκαμε, τις ταξινομήσαμε με Random Forest Classification και τις κάναμε δυαδικοποίηση, με σκοπό να αναδείξουμε μόνο τις περιοχές που είναι πλημμυρισμένες.

Η διαδικασία της ταξινόμησης και της επικύρωσης (Validation) των εικόνων αποτέλεσε το πιο κομβικό και χρονοβόρο κομμάτι της εργασίας, καθώς απαιτούσε προσοχή και λεπτομέρεια για τον όσο το δυνατόν πετυχημένο προσδιορισμό των κλάσεων που αντιστοιχούσαν σε συγκεκριμένες εδαφικές καλύψεις Γης, αλλά και την σωστή τοποθέτηση των πινεζών (pins) κατά την διάρκεια της επικύρωσης. Παρακάτω απεικονίζονται τα αποτελέσματα της ταξινόμησης πριν την πλημμύρα (Εικόνα 22) και μετά την πλημμύρα (Εικόνα 23) σε μορφή θεματικού χάρτη.

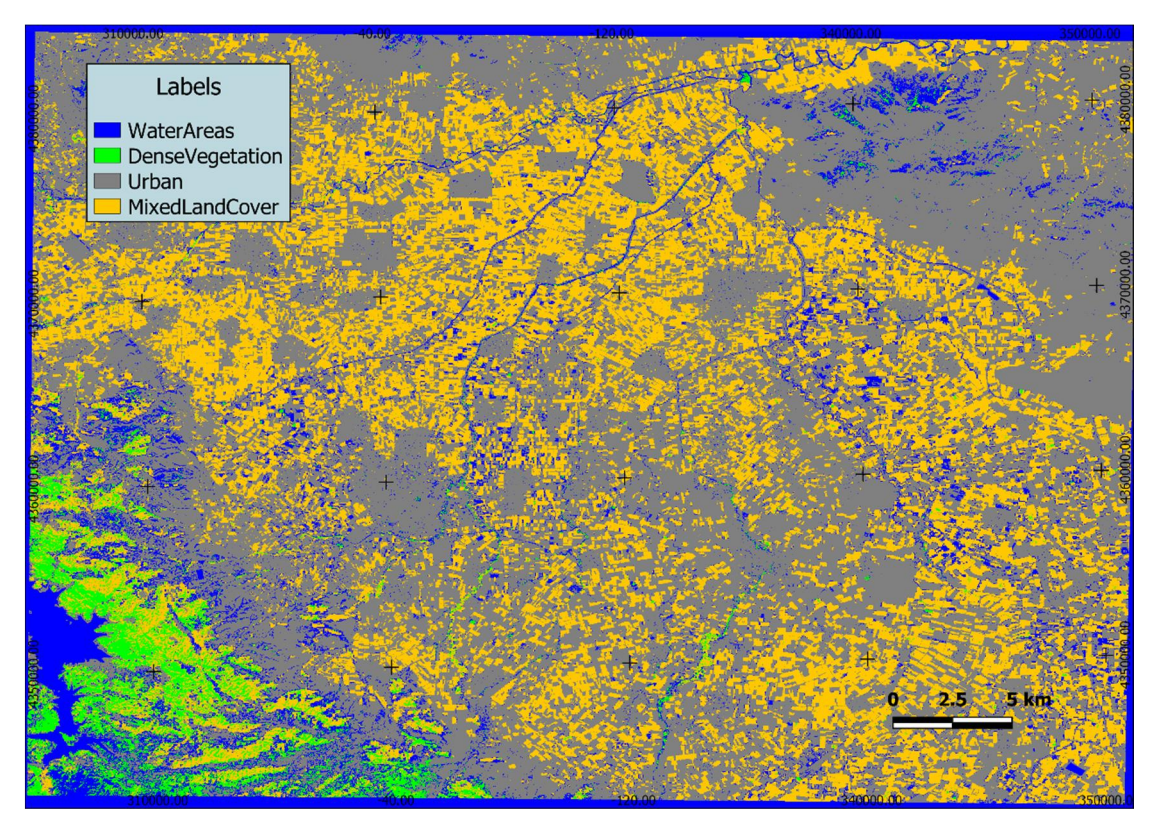

Εικόνα 22: Χάρτης Ταξινομημένης Εικόνας πριν την πλημμύρα.

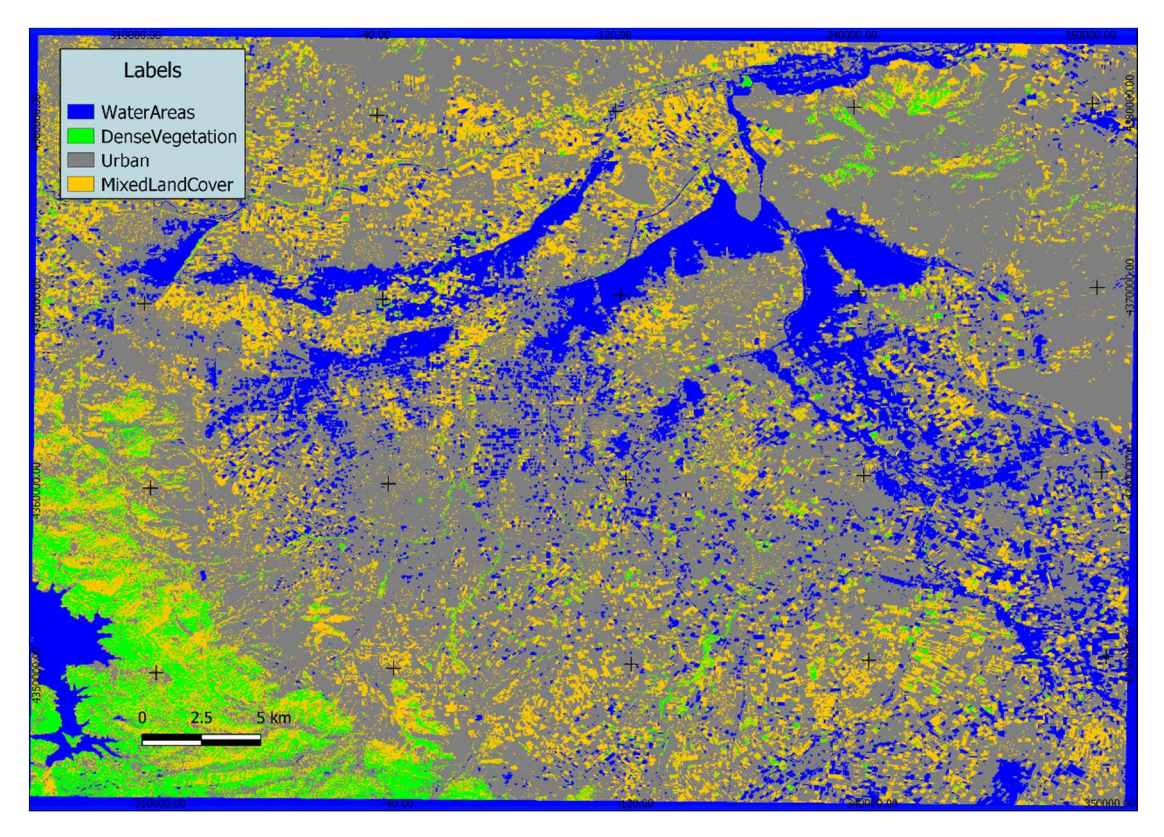

Εικόνα 23: Χάρτης Ταξινομημένης Εικόνας μετά την πλημμύρα.

Όπως φαίνεται και από τους χάρτες, η ταξινόμηση στην δορυφορική εικόνα πριν την πλημμύρα διαχωρίζει καλύτερα τις αστικές περιοχές συγκριτικά με την εικόνα μετά την πλημμύρα και αυτό δικαιολογείται από τα ποσοστά του συντελεστή Kappa που υπάρχει στους παρακάτω πίνακες.

Για να μιλήσουμε και με ποσοστά, παρακάτω παρατίθενται οι δύο Πίνακες Ενδεχομένων (Contingency Table) που συμπεριλαμβάνουν και τον Πίνακα Σύγχυσης (Confusion Matrixes) (Πίνακας 1) και (Πίνακας 2). Αυτοί δημιουργήθηκαν από τις τιμές της ταξινόμησης και της επικύρωσης.

| $\blacktriangledown$    | WaterAreas  | DenseVegetation v |       |             |     | Urban $\vee$ MixedLandCover $\vee$ TotalPins $\vee$ Commission Error $\vee$ | User's Accuracy |
|-------------------------|-------------|-------------------|-------|-------------|-----|-----------------------------------------------------------------------------|-----------------|
| WaterAreas              | 49          | 0                 | 0     | 0           | 49  |                                                                             |                 |
| DenseVegetation         |             | 42                |       |             | 45  | 0,066666667                                                                 | 0,933333333     |
| Urban                   |             | 0                 | 49    | $\bf{0}$    | 49  |                                                                             |                 |
| MixedLandCover          |             | 0                 |       | 40          | 47  | 0,14893617                                                                  | 0,85106383      |
|                         |             |                   |       |             |     |                                                                             |                 |
| <b>Total</b>            | 51          | 42                | 56    | 41          | 190 |                                                                             |                 |
| <b>Omission Error</b>   | 0,039215686 | 0                 | 0,125 | 0,024390244 |     |                                                                             |                 |
| Produser's Accuracy     | 0,960784314 |                   | 0,875 | 0,975609756 |     |                                                                             |                 |
| <b>Overall Accuracy</b> | 0,947368421 |                   |       |             |     |                                                                             |                 |
| p(r)                    | 0,250969529 |                   |       |             |     |                                                                             |                 |
| <b>Kappa</b>            | 0,929733728 |                   |       |             |     |                                                                             |                 |

Πίνακας 1: Πίνακας Ενδεχομένων και Πίνακας Σύγχυσης στην εικόνα πριν την πλημμύρα.

| ▼                       |              | WaterAreas ▼ DenseVegetation ▼ |         |    |     | Urban $\triangledown$ MixedLandCover $\triangledown$ TotalPins $\triangledown$ Commission Error $\triangledown$ User's Accuracy $\triangledown$ |             |
|-------------------------|--------------|--------------------------------|---------|----|-----|----------------------------------------------------------------------------------------------------|-------------|
| WaterAreas              | 26           | 0                              | 24      |    | 50  | 0,48                                                                                                    | 0,52        |
| DenseVegetation         | 0            | 46                             |         |    | 47  | 0,021276595                                                                                                    | 0,978723405 |
| <b>Urban</b>            | $\bf{0}$     | 0                              | 50      | 0  | 50  |                                                                                                    |             |
| MixedLandCover          |              | 14                             |         | 35 | 50  | 0,3                                                                                                    | 0,7         |
|                         |              |                                |         |    |     |                                                                                                    |             |
| <b>Total</b>            | 26           | 60                             | 76      | 35 | 197 |                                                                                                    |             |
| <b>Omission Error</b>   | $\mathbf{0}$ | 0,233333333                    | 0,34211 |    |     |                                                                                                    |             |
| Produser's Accuracy     |              | 0,766666667 0,65789            |         |    |     |                                                                                                    |             |
| <b>Overall Accuracy</b> | 0,796954315  |                                |         |    |     |                                                                                                    |             |
| p(r)                    | 0,249169007  |                                |         |    |     |                                                                                                    |             |
| <b>Kappa</b>            | 0,729572051  |                                |         |    |     |                                                                                                    |             |

Πίνακας 2: Πίνακας Ενδεχομένων και Πίνακας Σύγχυσης στην εικόνα μετά την πλημμύρα.

Αρχικά, ο πίνακας αποτελείται από τις κλάσεις που δημιουργήσαμε σε προηγούμενα βήματα και από το σύνολο των πινεζών (pins) που τοποθετήσαμε. Στην συγκεκριμένη εργασία τοποθετήθηκαν 50 πινέζες (pins) σε κάθε κλάση. Στην χρωματισμένη διαγώνιο αναφέρονται τα σωστά τοποθετημένα pixel. Ενώ οι τιμές που υπάρχουν εκτός διαγωνίου αναφέρονται στα pixel που τοποθετήθηκαν λάθος. Παράδειγμα, στον Πίνακα 2 υπάρχουν σύνολο 50 πινέζες εκ των οποίων οι 26 είναι σωστά τοποθετημένες στην κλάση WaterAreas και οι 24 τοποθετήθηκαν λάθος στην κλάση Urban, ενώ είχαν χαρακτηριστεί ως WaterAreas κατά την ταξινόμηση. Εκτός από τα λάθος τοποθετημένα pixel, υπάρχει και η περίπτωση των μη ταξινομημένων pixel. Τα pixel αυτά παίρνουν τιμή NaN. Τέτοιες τιμές παρατηρήθηκαν και στις δύο δορυφορικές εικόνες όπως φαίνεται από τους πίνακες. Στην εικόνα πριν την πλημμύρα υπήρξαν σύνολο 10 τιμές που δεν ταξινομήθηκαν ενώ στην εικόνα μετά την πλημμύρα υπήρξαν μόνο 3 τιμές.

Από τα στοιχεία του Πίνακα Ενδεχομένων (Contingency Table) υπολογίστηκε ο Πίνακας Σύγχυσης (Confusion Matrixes), ο οποίος περιέχει το Producer's Accuracy (ακρίβεια του παραγωγού) και το User's Accuracy (ακρίβεια του χρήστη) για κάθε κλάση και το Overall Accuracy (συνολική ακρίβεια). Το Producer's Accuracy εκφράζει την ακρίβεια της ταξινόμησης και ο τύπος υπολογισμού του είναι 1-Omission Error, ενώ το User's Accuracy εκφράζει το πόσο αξιόπιστες είναι οι κλάσεις και υπολογίζεται με το 1-Commission Error. Το Commission Error (σφάλμα ανάθεσης) είναι το ποσοστό των λανθασμένων pixel που ταξινομήθηκαν. Υπολογίζεται για κάθε κλάση και αποτελείται από το άθροισμα όλων των οριζόντιων κλάσεων από τους πίνακες εκτός από το στοιχείο της διαγωνίου / TotalPins. Το Omission Error (σφάλμα παράλειψης) είναι το ποσοστό των pixel που ενώ ανήκουν στις επιθυμητές κλάσεις, δεν κατάφεραν να ταξινομηθούν σε αυτές και υπολογίζεται από το άθροισμα των όλων των κάθετων κλάσεων των πινάκων εκτός από το στοιχείο της διαγωνίου / Total. Το Overall Accuracy υπολογίζεται από το άθροισμα των διαγώνιων τιμών / τον συνολικό αριθμό των pixel κάθε κλάσης. Υπολογίζει όμως μόνο την ακρίβεια των σωστά τοποθετημένων pixel. Για να βρούμε το συνολικό αποτέλεσμα της ταξινόμησης θα υπολογίσουμε τον συντελεστή kappa με τον τύπο που φαίνεται στην (Εικόνα 24).

$$
\text{Kappa Coefficient (T)} = \frac{(TS * TCS) - \sum (Column \: Total \times Row \: Total)}{TS^2 - \sum (Column \: Total \times Row \: Total)} \times 100
$$

Εικόνα 24: Τύπος συντελεστή Kappa.

Όπου TS είναι ο συνολικός αριθμός των δειγμάτων (Total), ενώ TCS είναι το σύνολο των σωστά τοποθετημένων pixel, δηλαδή το άθροισμα της διαγωνίου.

Σύμφωνα με τον (Πίνακας 3), ο συντελεστής Kappa για την εικόνα πριν την πλημμύρα βγήκε 0,9297 (92,97%) άρα η ταξινόμηση που εφαρμόσαμε είναι μεταξύ 0.81 – 1.00 και χαρακτηρίζεται "Πολύ Καλή". Ενώ, για την εικόνα μετά την πλημμύρα το Kappa βγήκε 0.7295 (72.95%), είναι μεταξύ 0.61 – 0.80 που σημαίνει ότι είναι "Καλή".

| Table I. Interpretations<br>of the kappa statistic |           |  |  |  |
|----------------------------------------------------|-----------|--|--|--|
| Kappa                                              | Agreement |  |  |  |
| < 0.20                                             | Poor      |  |  |  |
| $0.21 - 0.40$                                      | Fair      |  |  |  |
| $0.41 - 0.60$                                      | Moderate  |  |  |  |
| $0.61 - 0.80$                                      | Good      |  |  |  |
| $0.81 - 1.00$                                      | Very Good |  |  |  |

Πίνακας 3: Πίνακας ερμηνείας του συντελεστή Kappa.

Έπειτα από την ταξινόμηση, προχωρήσαμε στην δυαδικοποίηση των εικόνων για να εμφανίσουμε τις πλημμυρισμένες εκτάσεις. Συγκεκριμένα, βάλαμε τιμή 1 για το νερό και τιμή 0 για όλες τις υπόλοιπες κλάσεις. Οι χάρτες της δυαδικοποίησης φαίνονται παρακάτω (Εικόνα 24) και (Εικόνα 25).

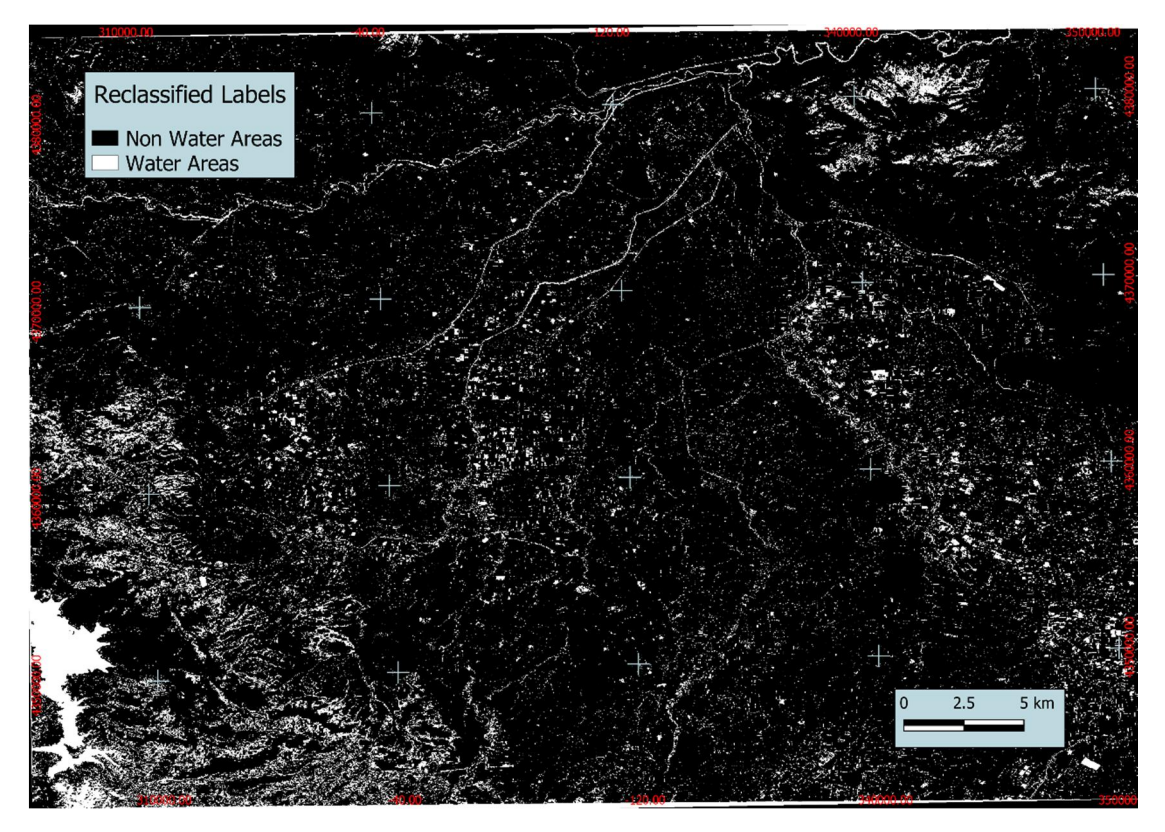

Εικόνα 25: Δυαδικός Χάρτης πριν την πλημμύρα.

Στον χάρτη πριν την πλημμύρα φαίνονται οι περιοχές με νερό ανεξαρτήτως της πλημμύρας, όπως είναι η τεχνητή λίμνη Πλαστήρα κάτω αριστερά του χάρτη, ο Πηνειός, ο Ενιπέας ποταμός που είναι ένας από τους παραπόταμους του Πηνειού και ο Καλέντζης ποταμός που διασχίζει την Καρδίτσα.

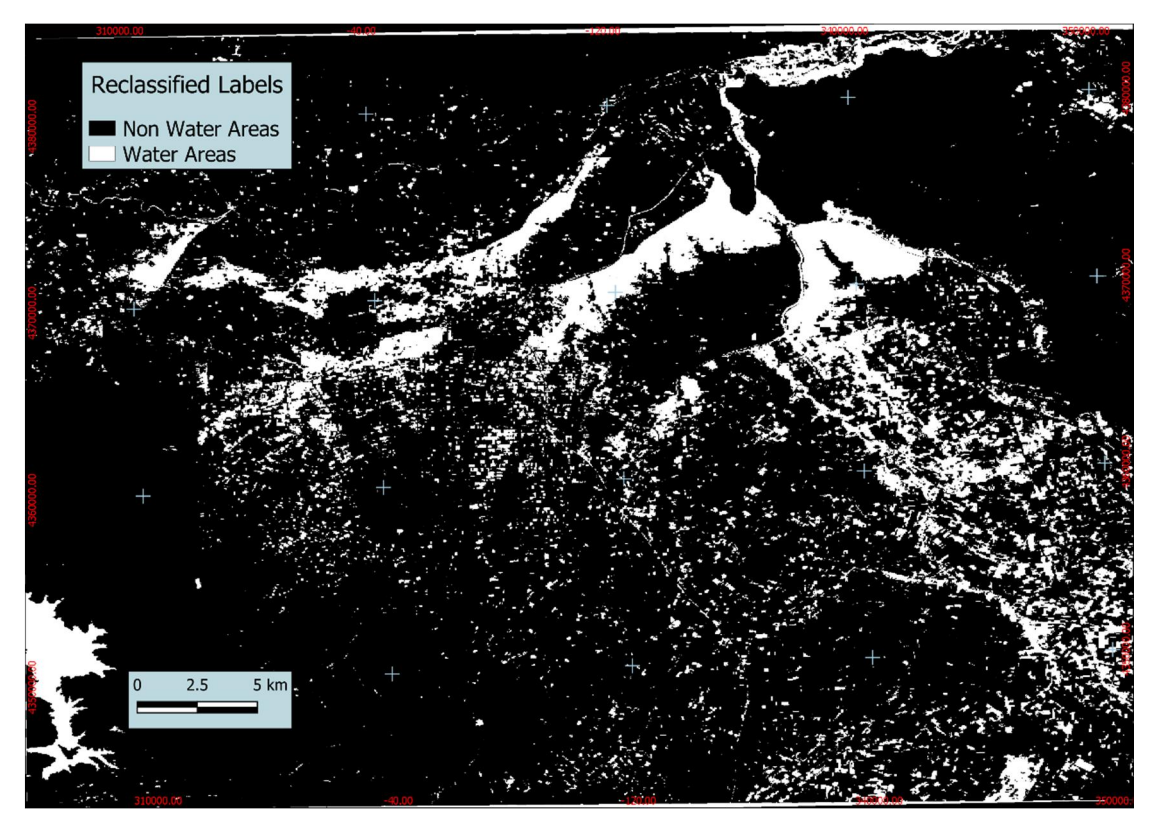

Εικόνα 26: Δυαδικός Χάρτης μετά την πλημμύρα.

Στον παραπάνω θεματικό χάρτη είναι φανερές όλες οι περιοχές που πλημμύρισαν το 2020 και επέφεραν μεγάλες καταστροφές μέσα στην πόλη αλλά και σε πολλές από τις καλλιέργειες του τόπου. Η πόλη της Καρδίτσας πλημμύρησε λόγω της υπερχείλισης του ποταμού που την διαπερνά.

Παρ' όλο που εμφανίσαμε τις εκτάσεις Γης που πλημμύρισαν, δεν μπορούμε να είμαστε σίγουροι ότι ο χάρτης που απεικονίζει την περιοχή μετά την πλημμύρα είναι αξιόπιστος και μας δείχνει τις πραγματικά πλημμυρισμένες περιοχές. Για τον λόγω αυτό, πραγματοποιούμε μια αφαίρεση μεταξύ των δύο εικόνων, η οποία θα μας δείξει τα πραγματικά γεγονότα. Αυτή η διαδικασία αποτελεί το τελευταίο βήμα που θα κάνουμε για την εξαγωγή των τελικών αποτελεσμάτων. Παρακάτω παρουσιάζεται ο τελευταίος θεματικός χάρτης (Εικόνα 27).

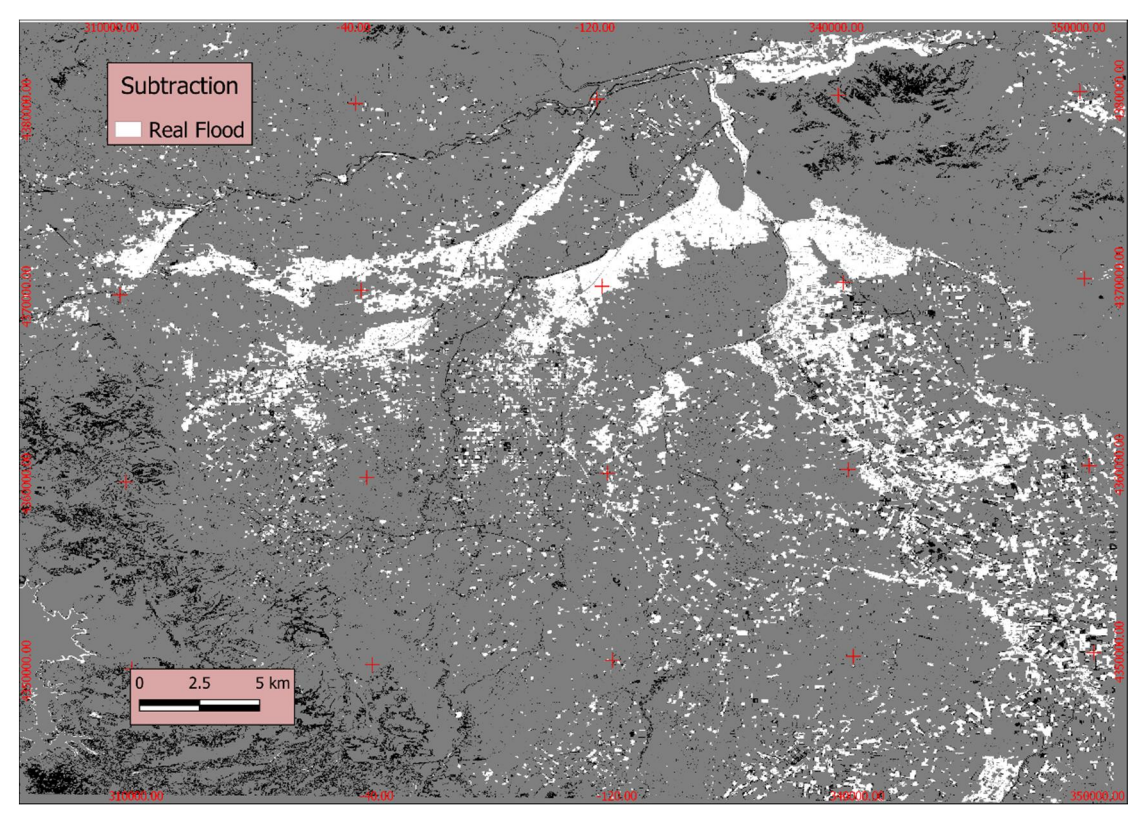

Εικόνα 27: Χάρτης αφαίρεσης των δύο εικόνων.

Αυτές είναι οι πραγματικές πλημμύρες που συνέβησαν τον Σεπτέμβριο του 2020 στην περιοχή της Καρδίτσας και του θεσσαλικού κάμπου. Παρατηρούμε ότι η τεχνητή λίμνη Πλαστήρα δεν είναι άσπρη, διότι δεν αποτελεί πλημμυρισμένη περιοχή.

### <span id="page-50-0"></span>Βιβλιογραφία

#### <span id="page-50-1"></span>Ελληνική Βιβλιογραφία

Bελλής, Ι., 2017. *Παρακολούθηση περιβάλλοντος χώρων υγειονομικής ταφής απορριμμάτων με τηλεσκοπικές μεθόδους.* Διπλωματική διατριβή [online]. Θεσσαλονίκη: Αριστοτέλειο Πανεπιστήμιο. Διαθέσιμο στο: <http://ikee.lib.auth.gr/record/295148/files/GRI-2017-20628.pdf>

European Climate Pact, 2022. *Κλιματική αλλαγή.* [online] Διαθέσιμο στο: https://europa.eu/climate-pact/about/climate-change\_el

Βικιπαίδεια – Η ελεύθερη εγκυκλοπαίδεια, 2022. *Καρδίτσα.* [online]. Διαθέσιμο στο: https://el.wikipedia.org/wiki/%CE%9A%CE%B1%CF%81%CE%B4%CE%AF%CF %84%CF%83%CE%B1

Ευρωπαϊκή δικτυακή πύλη της νεολαίας, 2020. *Τι είναι η κλιματική αλλαγή;* [online] Διαθέσιμο στο: https://europa.eu/youth/get-involved/sustainable-development/whatclimate-change\_el

Καραμάνου, Α., 2014. ΄Τι είναι φυσική καταστροφή; Βασικές Έννοιες & Ερμηνείες΄, *Fire Rescue Pedia.* Διαθέσιμο στο: https://www.fire.gr/enimerosi/ti-einai-fysikikatastrofi-vasikes-en/

Λέκκας, Ε., 2020. Φυσικές καταστροφές & κλιματική κρίση – Οι κυρίαρχες προκλήσεις του αύριο. *Τα Νέα,* τιτλοφορείται.

ΜΕ.Κ.Δ.Ε. Ε.Μ.Π., 2015. *Ερευνητικό έργο: Φυσικές καταστροφές.* [online]. Διαθέσιμο στο: https://www.mirc.ntua.gr/natural-disasters-metsovo/natural-disasters

Μερτίκας, Σ., 1999. *Τηλεπισκόπηση και Ψηφιακή Ανάλυση Εικόνας.* Αθήνα: Εκδοτικός όμιλος Ίων.

Παπαθανασίου, Κ., 2017. *Συμβολή της δορυφορικής Τηλεπισκόπησης στη χαρτογράφηση πλημμυρικών φαινομένων.* Διπλωματική διατριβή [online]. Χανιά: Πολυτεχνείο Κρήτης, Τμήμα Μηχανικών Περιβάλλοντος. Διαθέσιμο στο: https://dias.library.tuc.gr/view/67611?locale=el

Παππά, Μ., 2012. *Καταγραφή πλημμυρών και εκτίμηση πλημμυρικής επιδεκτικότητας με τη βοήθεια της τηλεσκόπησης και των γεωγραφικών συστημάτων πληροφοριών (ΓΣΠ-GIS). Ένα παράδειγμα από τη ΒΑ.* Διατριβή ειδίκευσης [Online]. Θεσσαλονίκη: Τμήμα Γεωλογίας. Διαθέσιμο στο:

<http://ikee.lib.auth.gr/record/129463/files/PAPPA.pdf>

Παρχαρίδης, Ι., 2015. *Αρχές δορυφορικής Τηλεπισκόπησης Θεωρία και εφαρμογές.* [ebook]. Σύνδεσμος Ελληνικών Ακαδημαϊκών Βιβλιοθηκών. Διαθέσιμο από: https://repository.kallipos.gr/handle/11419/3960

Περάκης, Κ., Φαρασλής, Ι. και Μωυσιάδης, Α., 2015. *Η Τηλεπισκόπηση σε 13 ενότητες.* [e-book]. Σύνδεσμος Ελληνικών Ακαδημαϊκών Βιβλιοθηκών. Διαθέσιμο από: https://repository.kallipos.gr/handle/11419/1840

Στάρρας, Ν., 2014. *Αντιμετώπιση φυσικών καταστροφών – Μεταβολή χρήσεων γης με τη βοήθεια της Τηλεπισκόπησης. Η περίπτωση της πυρκαγιάς του 2007, στην περιοχή της Ζαχάρως του Νομού Ηλείας.* Μεταπτυχιακή διατριβή [Online]. Αθήνα: Γεωπονικό Πανεπιστήμιο. Διαθέσιμο στο:

[http://gaia.aua.gr/xmlui/bitstream/handle/10329/6221/Starras\\_N.pdf?sequence=3](http://gaia.aua.gr/xmlui/bitstream/handle/10329/6221/Starras_N.pdf?sequence=3)

Τέγος, Α., 2020. ΄Γιατί έγινε η πρόσφατη πλημμύρα στην Καρδίτσα και στο Μουζάκι – Μια πρώτη αξιολόγηση΄, *In*, Διαθέσιμο στο:

https://www.in.gr/2020/09/24/apopsi/giati-egine-prosfati-plimmyra-stin-karditsa-kaisto-mouzaki-mia-proti-aksiologisi/

#### <span id="page-52-0"></span>Ξένη Βιβλιογραφία

Copernicus, 2016. *About Copernicus.* [online]. Available at: https://www.copernicus.eu/en/about-copernicus

Copernicus, 2022. *Contributing Missions.* [online]. Available at: https://www.copernicus.eu/en/contributing-missions

Copernicus, 2022. *Impact of Copernicus.* [online]. Available at: https://www.copernicus.eu/en/about-copernicus/impact-copernicus

Copernicus, 2022. *Infrastructure Overview.* [online]. Available at: https://www.copernicus.eu/en/about-copernicus/infrastructure-overview

Domeneghetti, A., Schumann, G. and Tarpanelli, A., 2019. 'Remote Sensing for Flood Mapping and Monitoring of Flood Dynamics', MDPI, 11, pp. 943. Available at: https://mdpi-res.com/d\_attachment/remotesensing/remotesensing-11- 00943/article\_deploy/remotesensing-11-00943.pdf?version=1555645378

European Space Agency – Eduspace, 2011. *Αισθητήρες.* [Online]. Διαθέσιμο στο: https://www.esa.int/SPECIALS/Eduspace\_GR/SEMBFR4PVFG\_0.html

Kubicki, M., 2018. *ESA SNAP WORKBOOK.* [online] Available at: [http://www.eo4sd](http://www.eo4sd-eastern.eu/sites/default/files/publications/snap_workbook_english.pdf)[eastern.eu/sites/default/files/publications/snap\\_workbook\\_english.pdf](http://www.eo4sd-eastern.eu/sites/default/files/publications/snap_workbook_english.pdf)

Schumann, G., 2015. 'Remote Sensing in Flood Monitoring and Management', MDPI, 7, pp. 17013-17015. Available at: https://mdpires.com/d\_attachment/remotesensing/remotesensing-07- 15871/article\_deploy/remotesensing-07-15871.pdf?version=1450272294

The European Space Agency, 2020. *Sentinel-2.* [online] Available at: https://sentinels.copernicus.eu/web/sentinel/missions/sentinel-2

The European Space Agency, 2022. *Level-2A .* [online] Available at: https://sentinels.copernicus.eu/web/sentinel/user-guides/sentinel-2-msi/producttypes/level-2a

The European Space Agency, 2022. *Mission Objectives.* [online] Available at: https://sentinels.copernicus.eu/web/sentinel/missions/sentinel-2/mission-objectives

The European Space Agency, 2022. *Overview.* [online] Available at: https://sentinels.copernicus.eu/web/sentinel/missions/sentinel-2/overview

The European Space Agency, 2022. *Satellite Description.* [online] Available at: https://sentinels.copernicus.eu/web/sentinel/missions/sentinel-2/satellite-description

The European Space Agency, 2022. *SNAP.* [online] Available at: https://earth.esa.int/eogateway/tools/snap